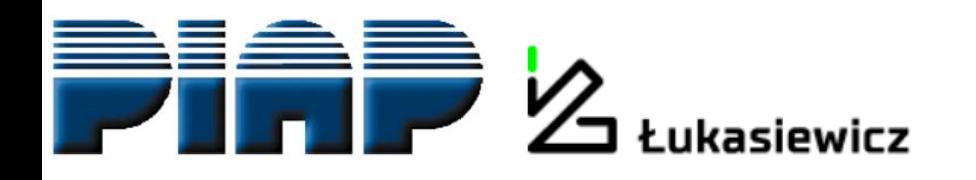

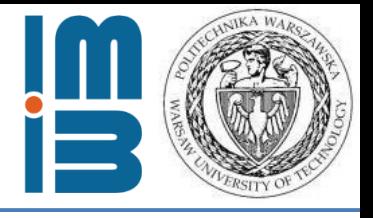

# **Industrial applications-oriented, microwave modeling in Elmer**

*Roman Szewczyk 1,2, Anna Ostaszewska-Liżewska 1,2 , Dominika Kopala <sup>1</sup> , Jakub Szałatkiewicz 2,3*

**[roman.szewczyk@pw.edu.pl,](mailto:roman.szewczyk@pw.edu.pl) [anna.lizewska@pw.edu.pl,](mailto:anna.lizewska@pw.edu.pl) [dominika.kopala.stud@pw.edu.pl](mailto:dominika.kopala.stud@pw.edu.pl), [jakub.szalatkiewicz@gmail.com](mailto:jakub.szalatkiewicz@gmail.com)**

**1) Warsaw University of Technology, Faculty of Mechatronics**

**2) Łukasiewicz Research Network - Industrial Research Institute for Automation and Measurements, Warsaw, Poland**

**3) Phoenix Surowce sp. zoo, Warsaw, Poland**

*20.05.2021 Warsaw-Espoo, Elmer FEM free webinar series*

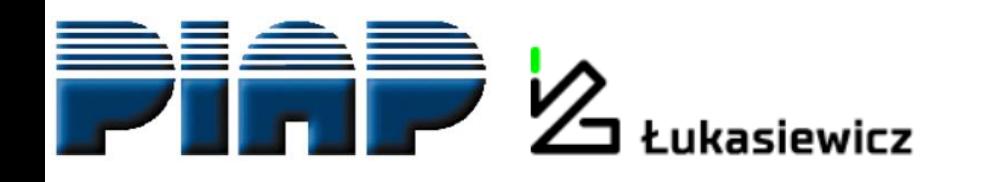

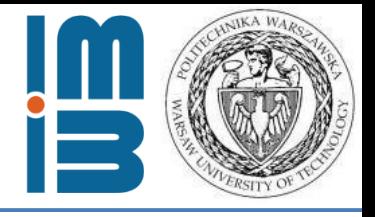

### *Plan of the presentation:*

**Roman Szewczyk** (PhD., DSc., ProfTitul.) - few words about the history and the most important ideas behind our work.

**Anna Ostaszewska-Liżewska** (PhD.) – meshing for Elmer microwave modelling, problems with presentation of 3D vector fields.

**Dominika Kopala** (engineer, M.Sc.-student) – microwave models and .sif file

**Jakub Szałatkiewicz** (PhD., DSc.) – practical applications of microwave technology and Elmer models

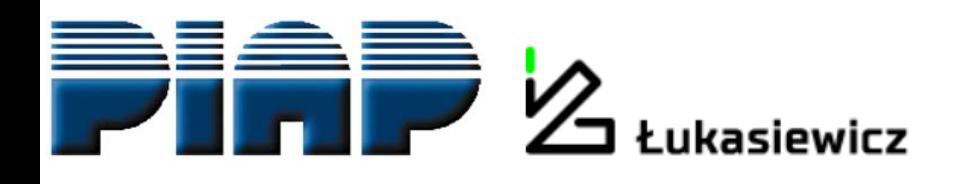

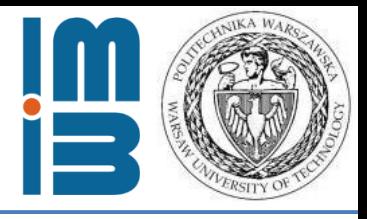

#### **Warsaw University of Technology Faculty of Mechatronics**

Leading Polish technical university since 1915 19 faculties, 30 000 students

#### **ŁUKASIEWICZ Research Network – Industrial Research Institute for Automation and Measurements**

Technology transfer oriented, public research institute, since 1965.

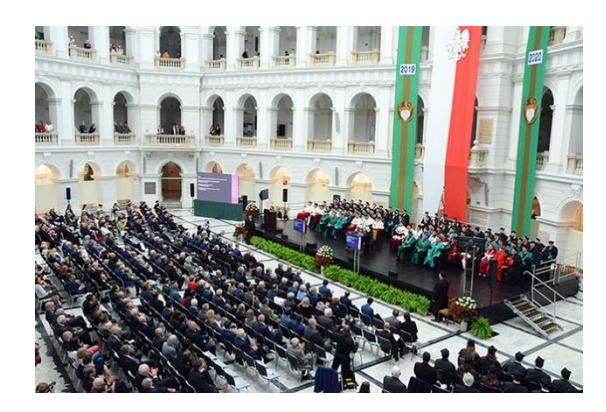

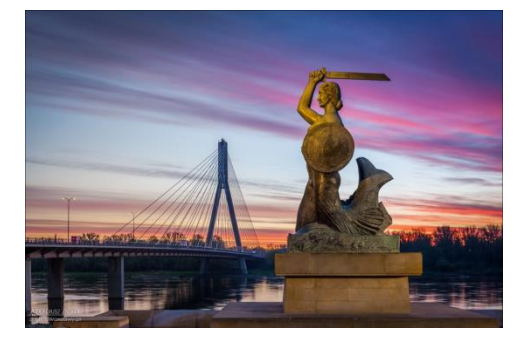

**Both in Warsaw, Poland**

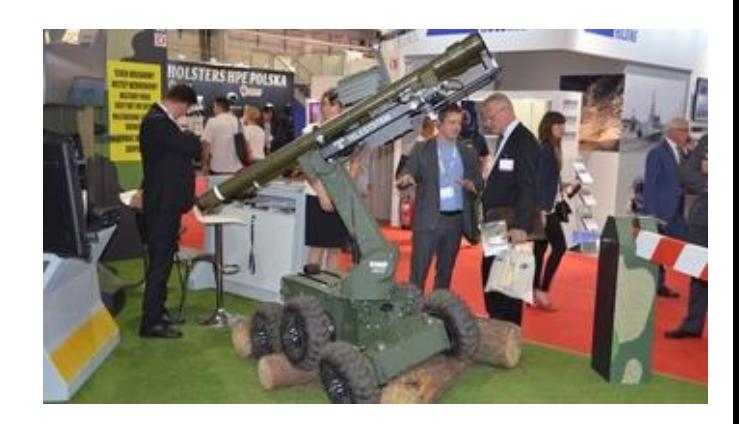

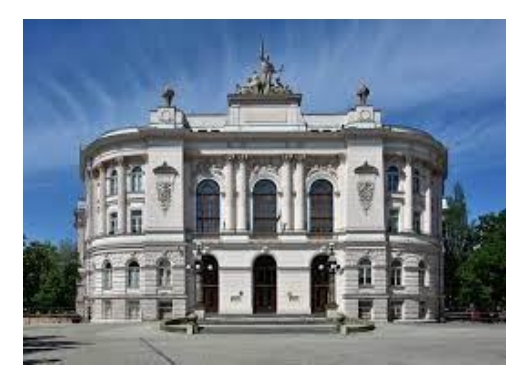

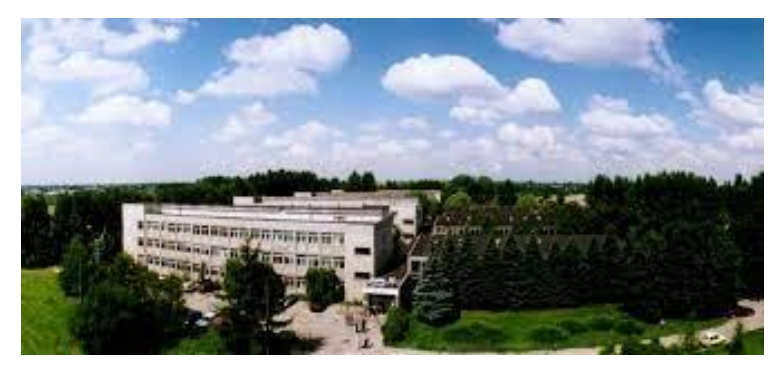

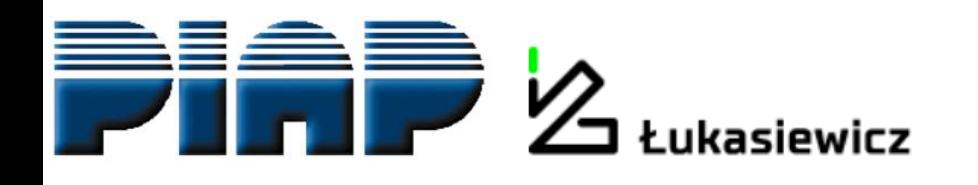

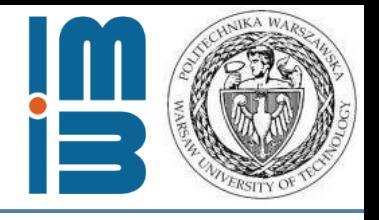

Our adventure with ELMER FEM started in 2012.

In cooperation with **RADWAG**, Polish private company we undertaken the development of laboratory microwave moisture analyzers – tool for assessment of humidity level in biological materials, such as wood, yoghurt, etc.

### **Laboratory microwave moisture analyzers:**

- 2 producers around the world,
- very expensive,
- highly profitable.

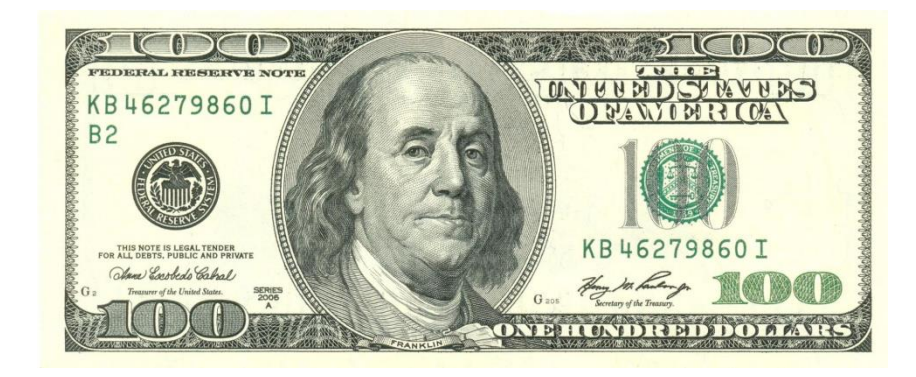

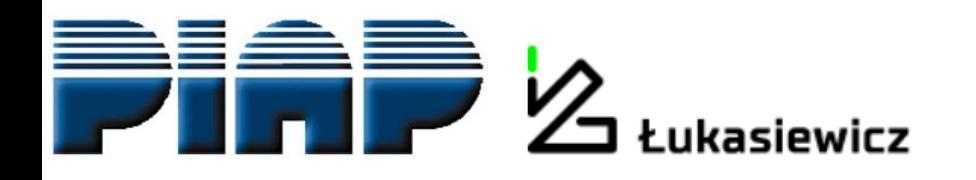

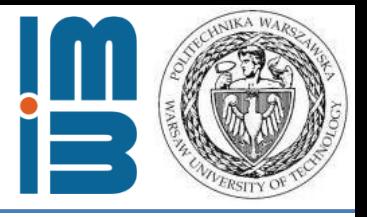

#### **Barrier:**

Microwave chamber of laboratory microwave moisture analyzer **has to be kept in resonance**.

To determine the geometry of the microwave chamber suitable for the resonance, you need to model it using finite elements method.

**Cost of commercial software – half of our project's budget.**

**Solution: ELMER FEM**

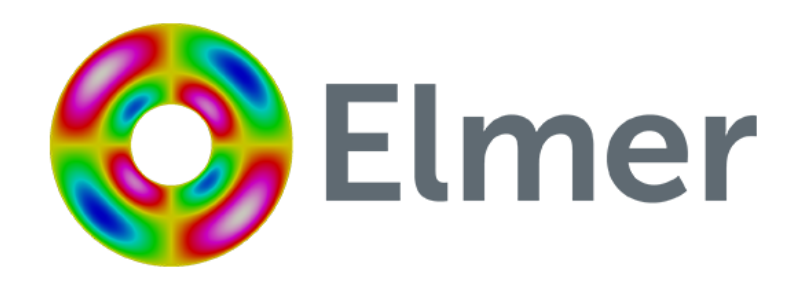

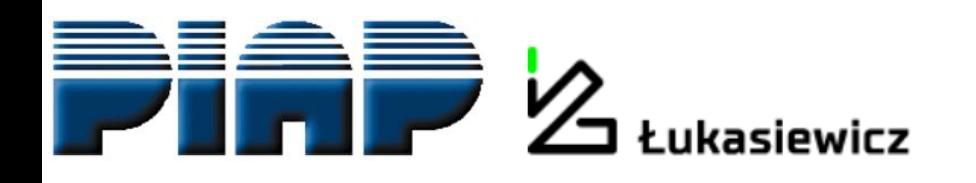

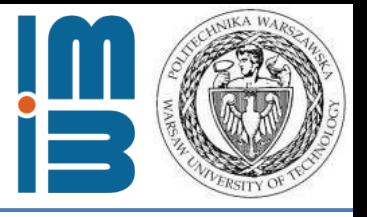

### **ELMER TEAM:** developed microwave module for ELMER FEM

**PIAP, WUT:** developed the project of microwave chamber

**RADWAG:** developed the laboratory microwave moisture analyzer and introduced it to the global market

*Third company in the global market!*

https://radwag.com/en/ pmv-50-microwave-moisture-analyzer,4,401-153

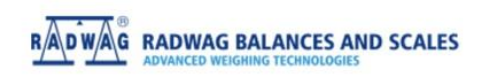

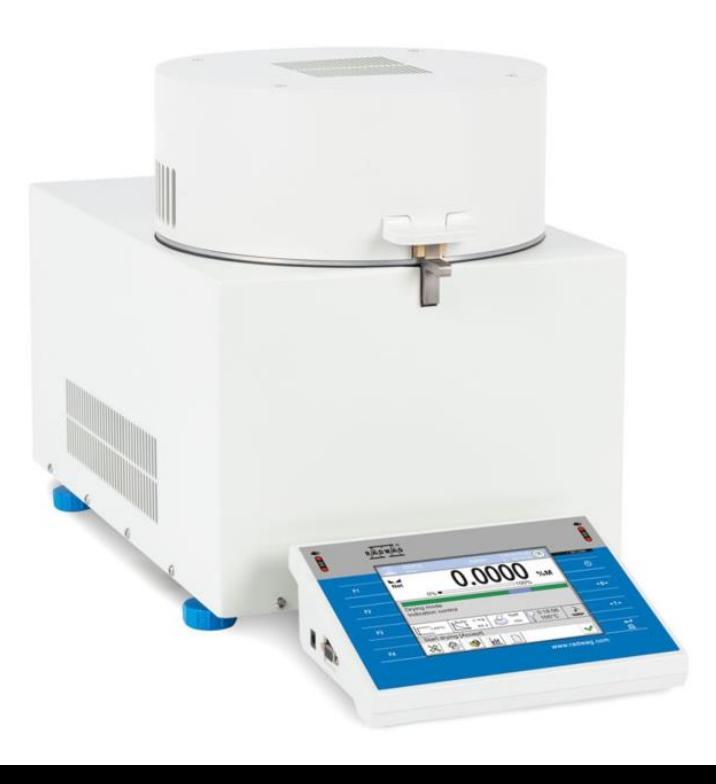

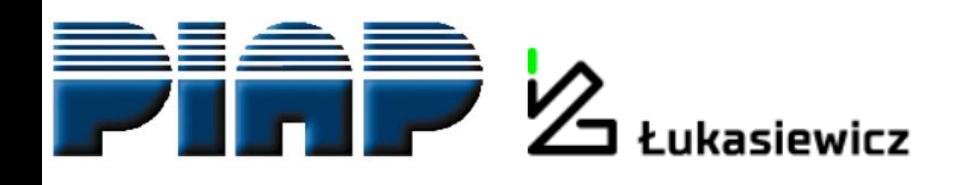

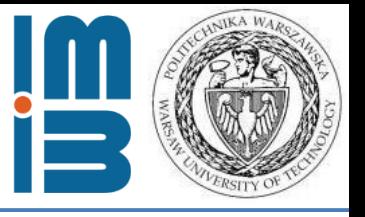

Now, we use **ELMER FEM** as a standard for our education and research.

- No problem with commercialization.
- **Easy integration in large software structures for optimization.**
- Possible to integrate our own models (tensor description of permeability - - mechanical stresses dependences).

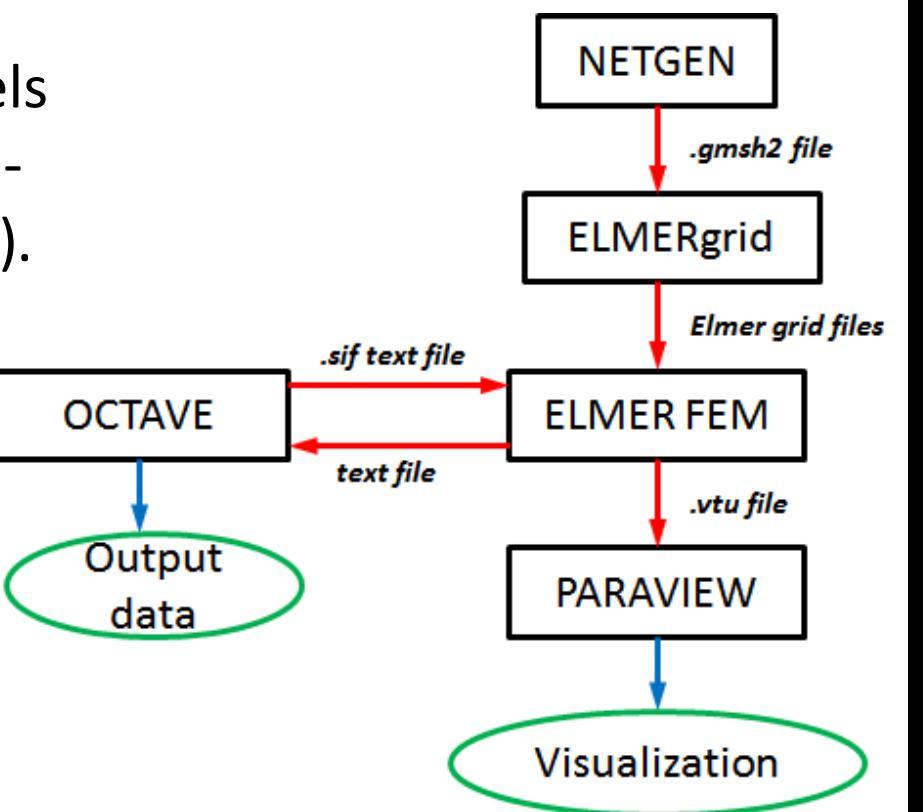

R. Szewczyk, M. Nowicki, A. Ostaszewska-Liżewska, A. Bieńkowski , P. Nowak, M. Malinen "Accuracy of frame-shaped samples based measurements of magnetoelastic characteristics of soft magnetic materials" *Measurement* **162 (2020) 107899**

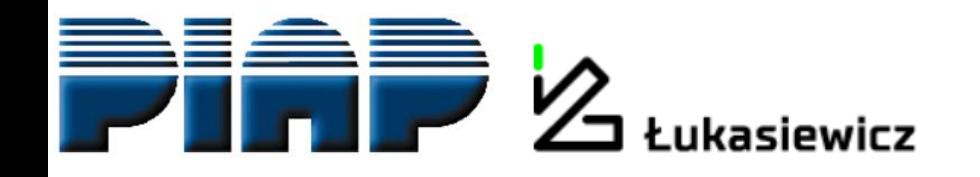

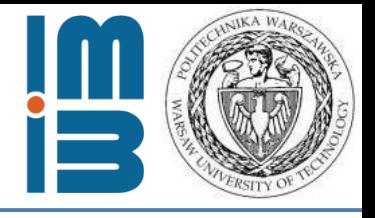

#### **Let us guide you through all microwave system modelling process.**

First: tetrahedral meshes for modelling

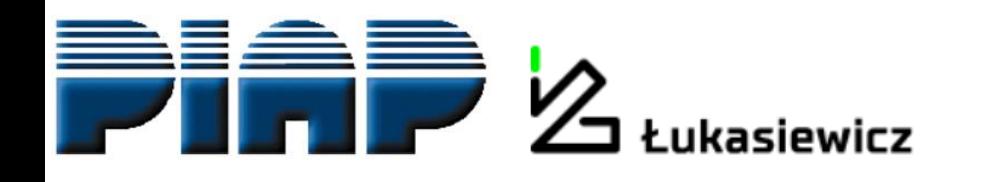

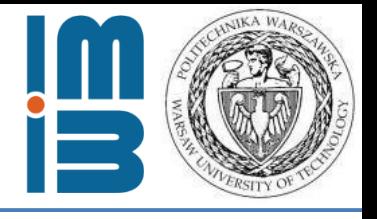

#### First: tetrahedral meshes for modelling - why Netgen?

More control -> external mesh generators -> open source:

- **GMSH** the most popular, fast, light and user friendly, with GUI
- **Salome** a great cross platform for pre- and postprocessing
- **FreeCAD** parametric modelling
- **Netgen** modules for mesh optimization and mesh refinement, writes meshes in Elmer format (linear only)

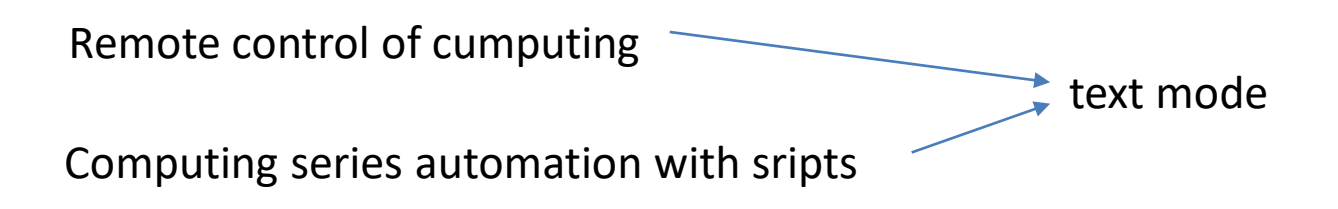

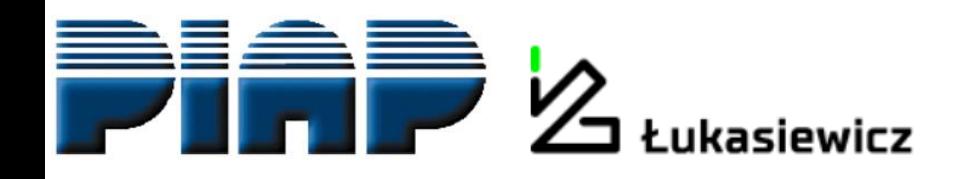

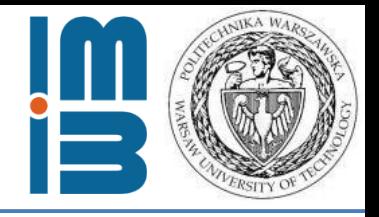

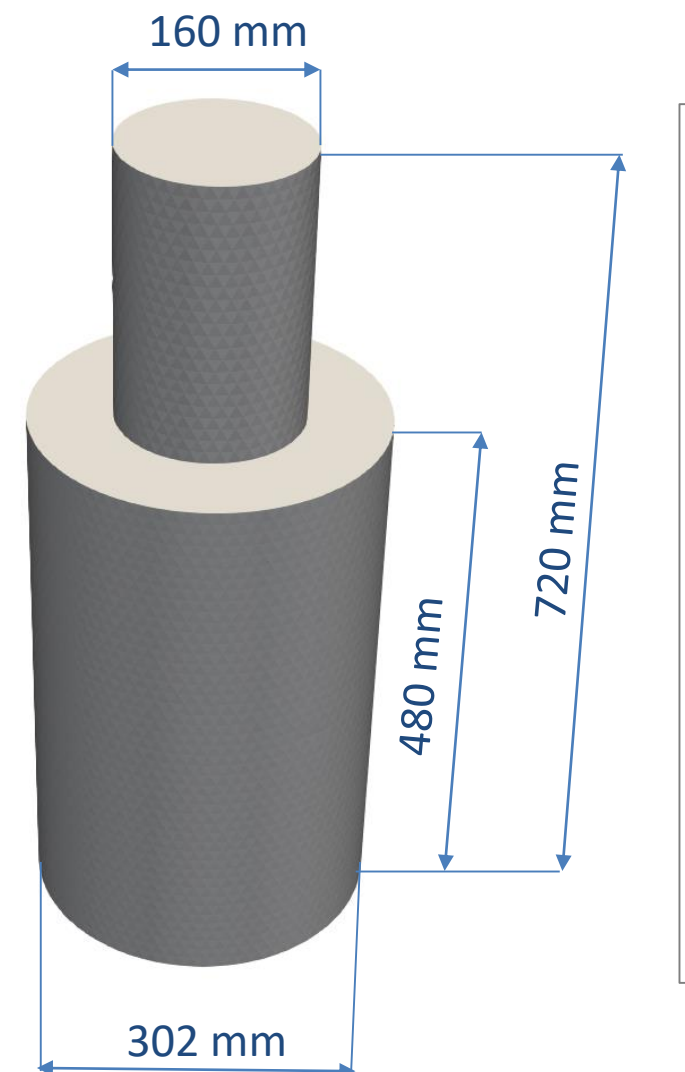

#### **algebraic3d**

```
# ------------- Waveguide -------------
solid UP PIPE = plane(0,0,0;0,0,-1);
solid DOWN PIPE = plane(0,0,300;0,0,1);
solid PIPE = cylinder(0,0,-100;0,0,400;80);
solid WAVEGUIDE = PIPE and DOWN_PIPE and UP_PIPE;
```
#### **# ------------- Chamber -------------**

```
solid UP_BOX = plane(0,0,240;0,0,-1);
solid DOWN_BOX = plane(0,0,720;0,0,1);
solid BOX = cylinder(0,0,200;0,0,800;151);
solid CAVITY = BOX and DOWN_BOX and UP_BOX;
```
**# --------- Join waveguide + chamber -------- solid MIC = WAVEGUIDE or CAVITY;**

**# generate object tlo MIC;**

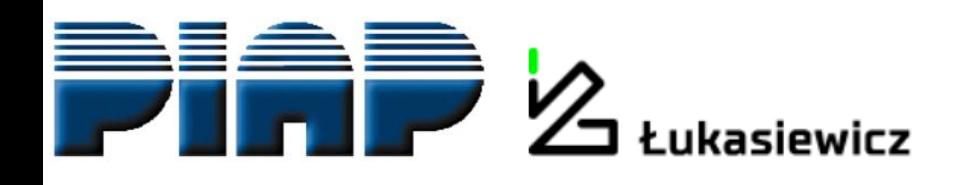

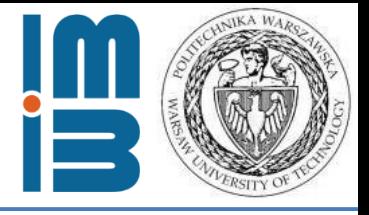

#### **Step one: define gometry**

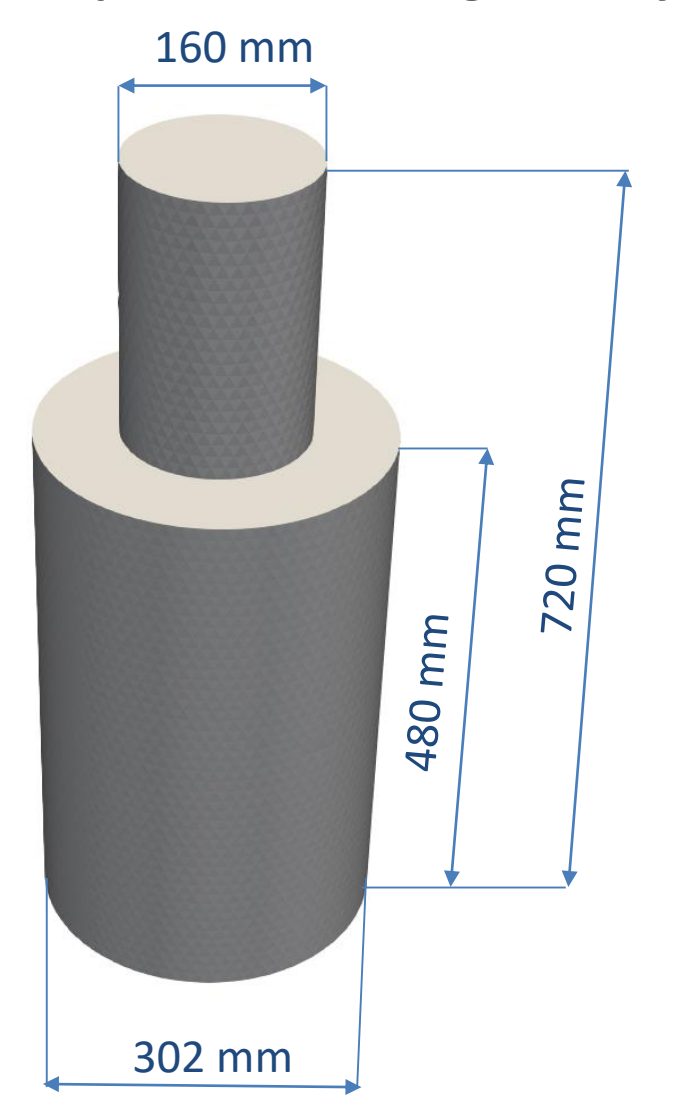

1. Define solid primitives

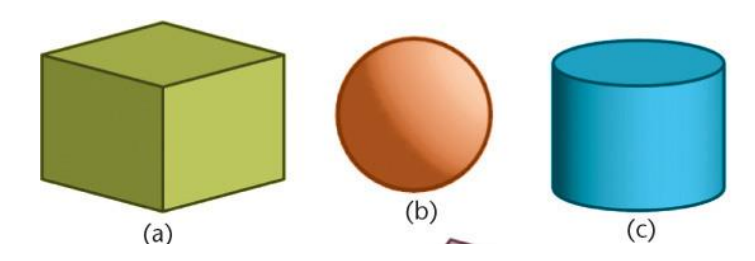

2. Conduct a logical operation

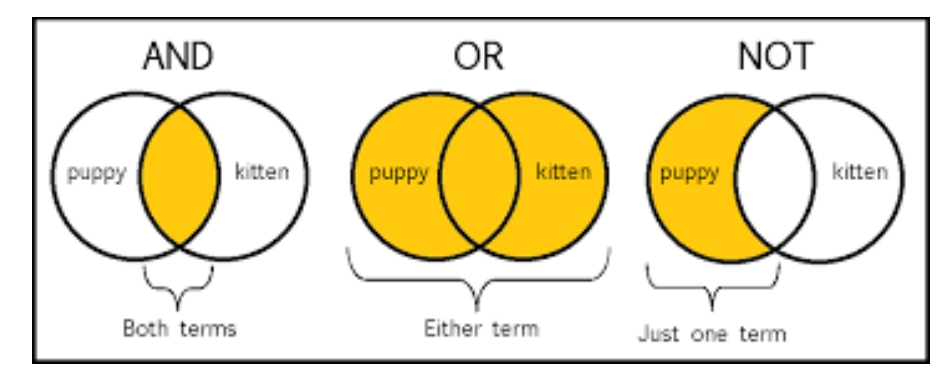

3. Generate solid

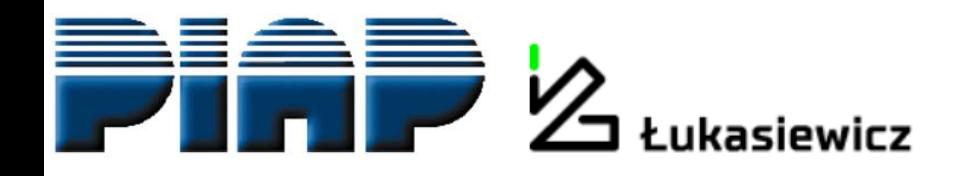

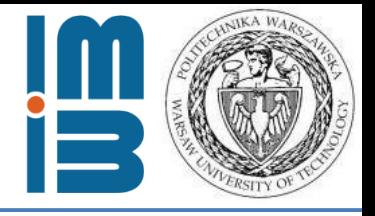

#### **algebraic3d**

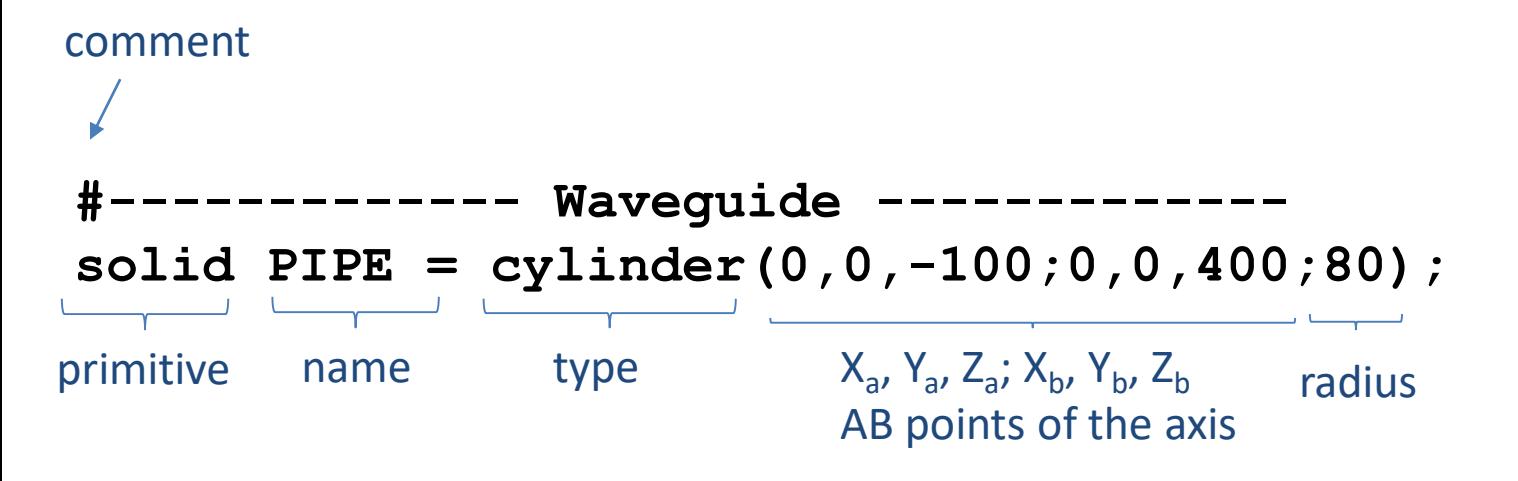

```
# generate object
tlo PIPE;
```
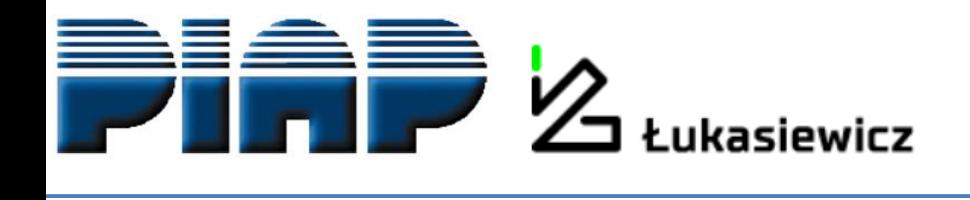

 $\frac{y}{z}$  x

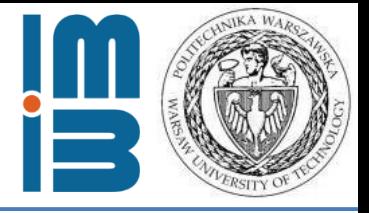

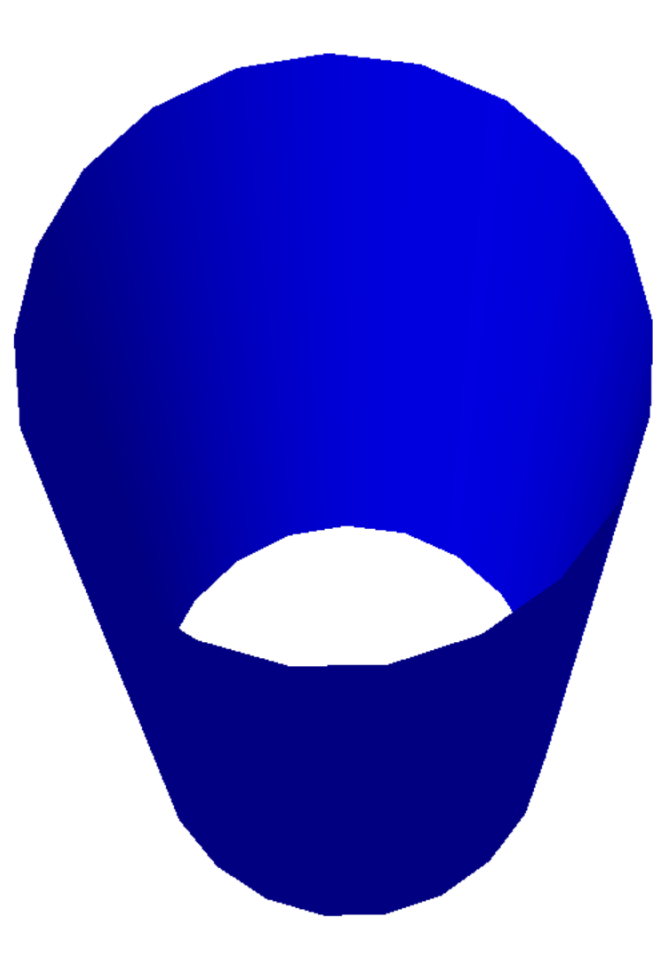

Netgen 6.2-dev

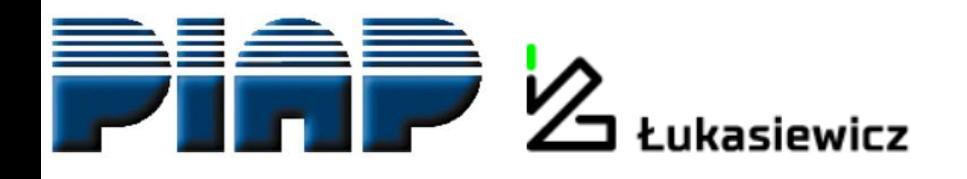

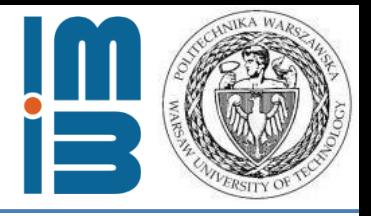

#### $(\sqrt{1})$ Lifehack alert!

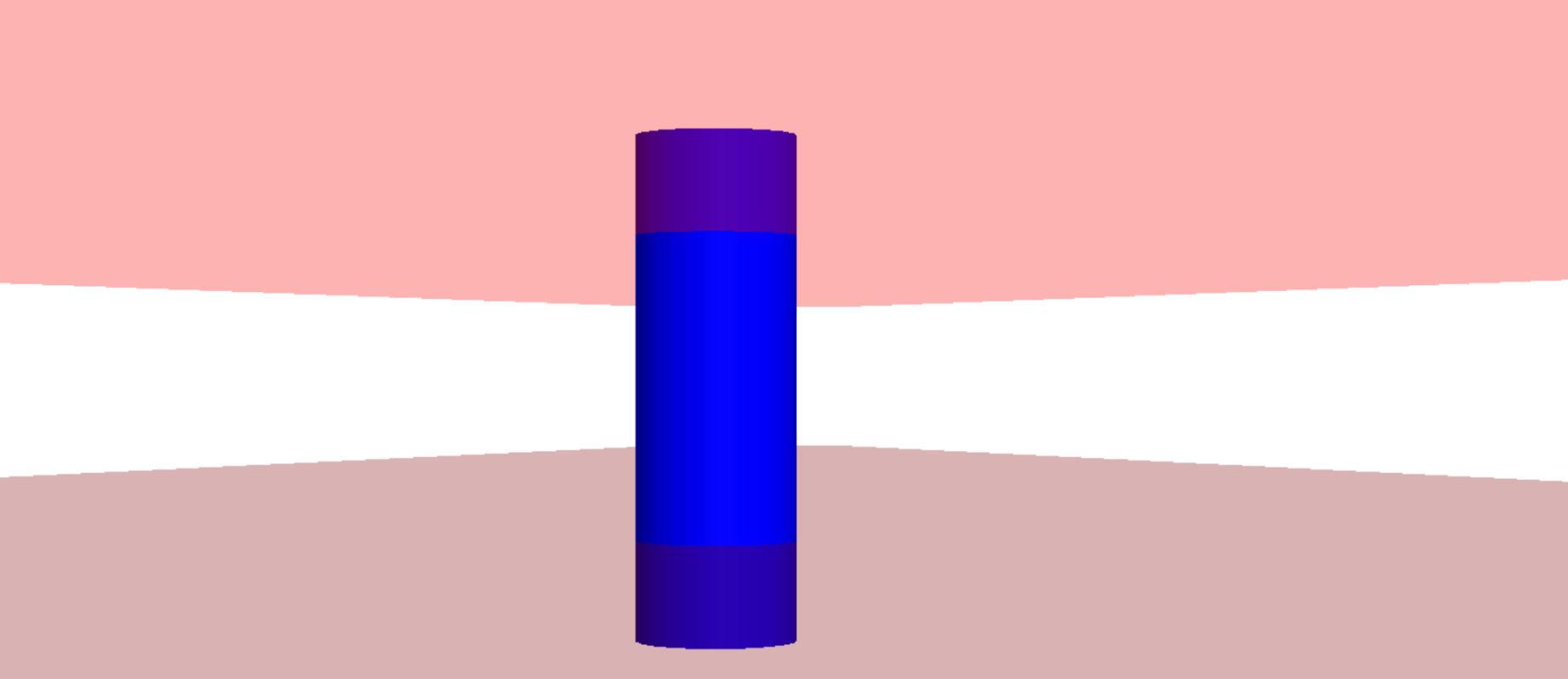

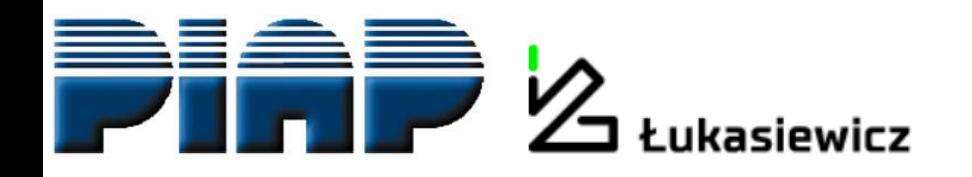

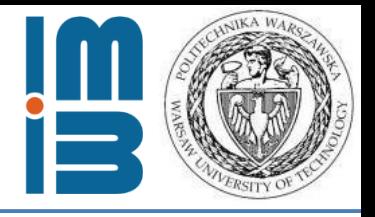

#### **algebraic3d#**

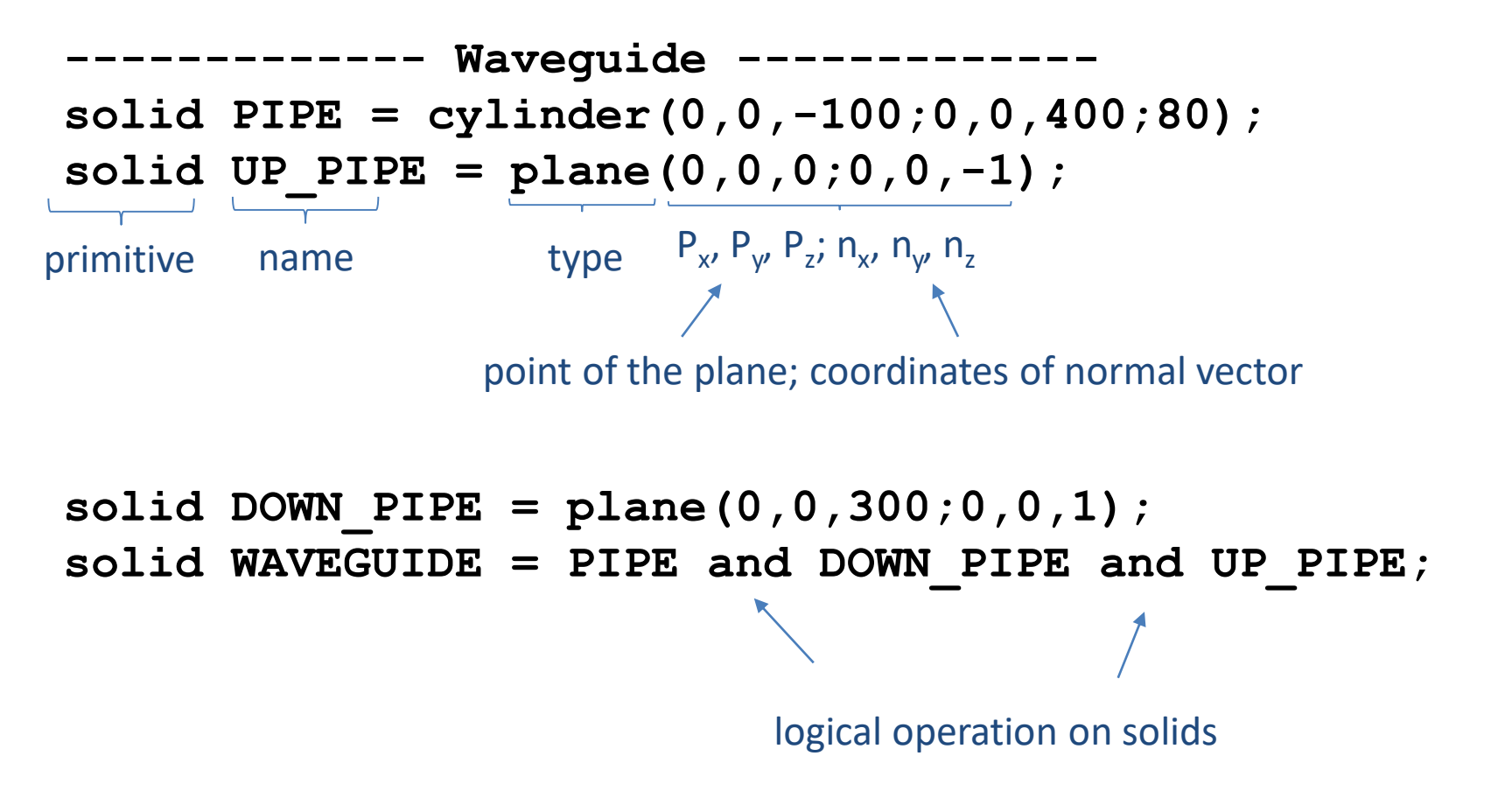

**# generate object tlo WAVEGUIDE;**

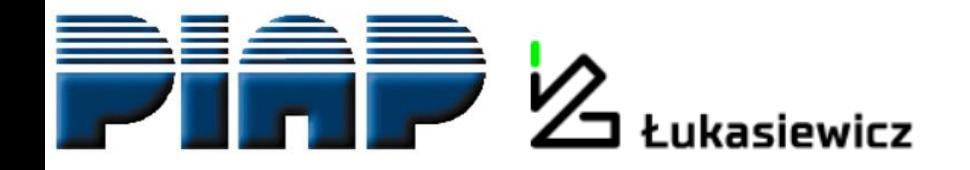

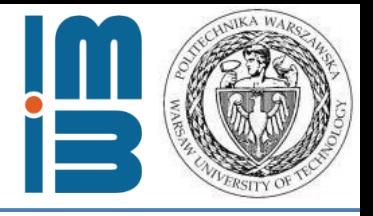

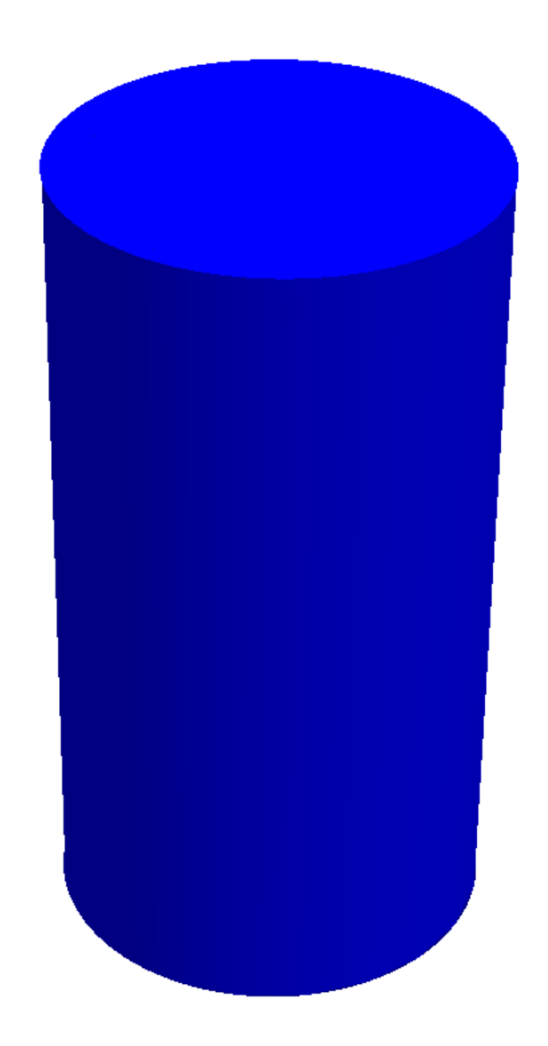

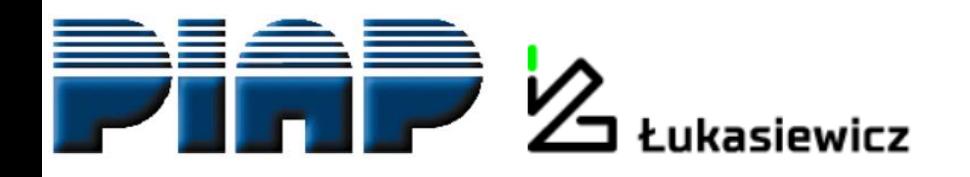

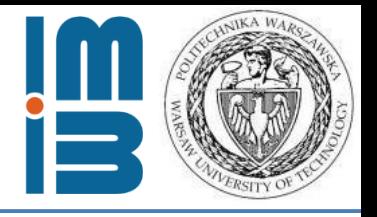

**algebraic3d#** 

```
------------- Waveguide -------------
solid UP PIPE = plane(0,0,0;0,0,-1);
solid DOWN_PIPE = plane(0,0,300;0,0,1);
solid PIPE = cylinder(0,0,-100;0,0,400;80);
solid WAVEGUIDE = PIPE and DOWN_PIPE and UP_PIPE;
```

```
# ------------- Chamber -------------
solid UP_BOX = plane(0,0,240;0,0,-1);
solid DOWN_BOX = plane(0,0,720;0,0,1);
solid BOX = cylinder(0,0,200;0,0,800;151);
solid CAVITY = BOX and DOWN_BOX and UP_BOX;
```

```
# --------- Join waveguide + chamber ---------
solid MIC = WAVEGUIDE or CAVITY;
```
**# generate object** tlo MIC; Generate the final solid only

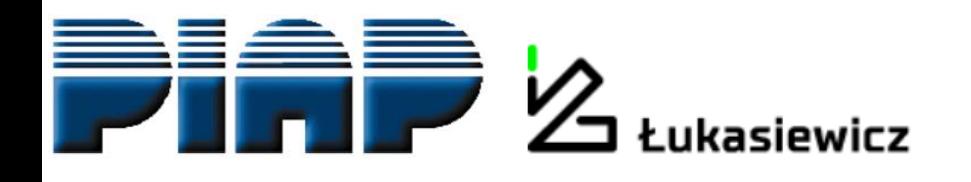

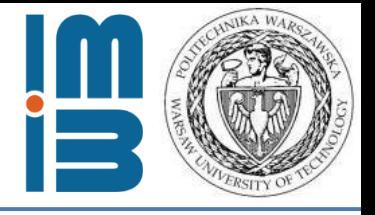

Lifehack alert: changing units in Netgen

**algebraic3d#** 

**------------- Waveguide ------------ solid UP\_PIPE = plane(0,0,0;0,0,-1); solid DOWN\_PIPE = plane(0,0,300;0,0,1); solid PIPE = cylinder(0,0,-100;0,0,400;80); solid WAVEGUIDE = PIPE and DOWN\_PIPE and UP\_PIPE; # ------------- Chamber ------------ solid UP\_BOX = plane(0,0,240;0,0,-1); solid DOWN\_BOX = plane(0,0,720;0,0,1); solid BOX = cylinder(0,0,200;0,0,800;151); solid CAVITY = BOX and DOWN\_BOX and UP\_BOX; # --------- Join waveguide + chamber ---------**

**solid MIC = WAVEGUIDE or CAVITY;**

```
# generate object
tlo MIC;
```
**Geometry** defined in meters

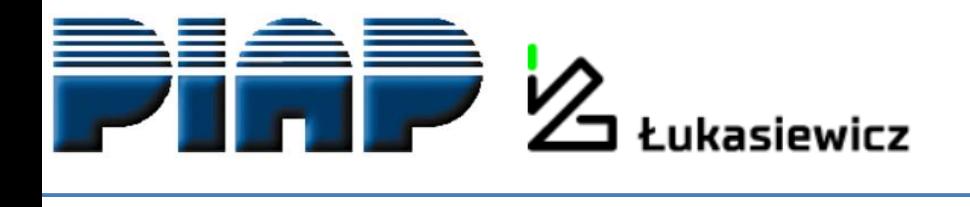

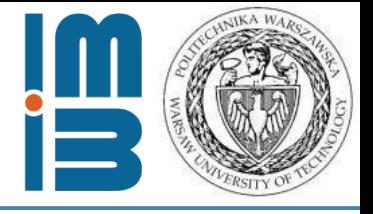

#### Step two: generate the mesh

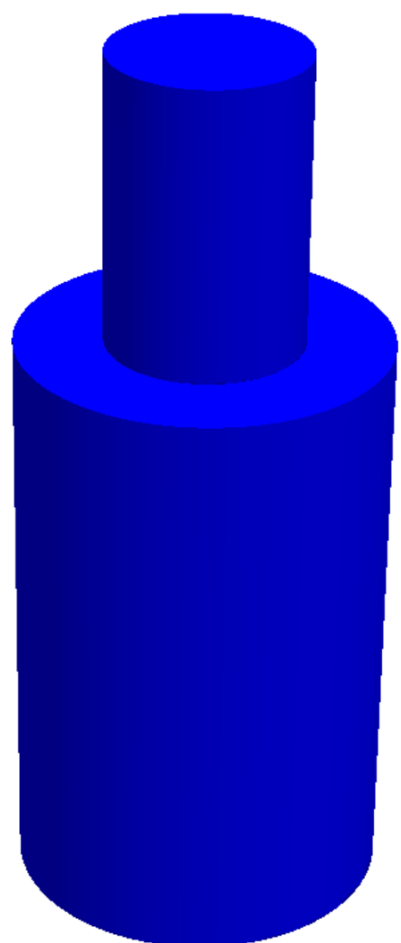

NGSolve - D:/MESwork/A\_Elmer seminar/Komora\_model/NETGEN/cavity\_org.geo

File Geometry Mesh View Refinement Special Help Solve

Quit Generate Mesh Stop

 $\mathbf{g}^{\mathbf{x}}$ 

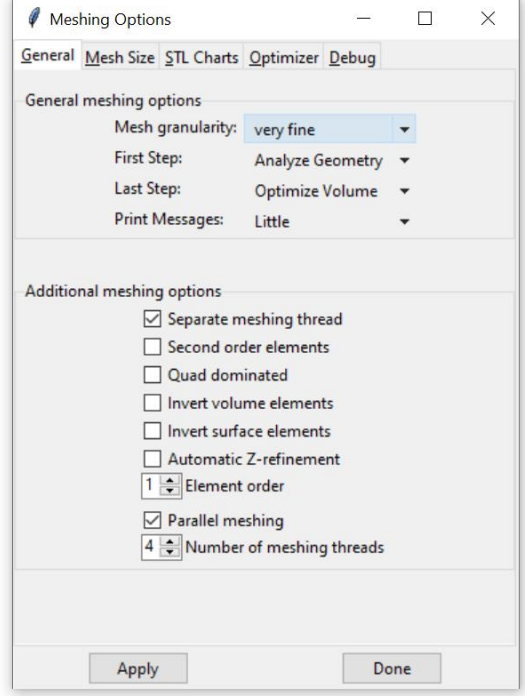

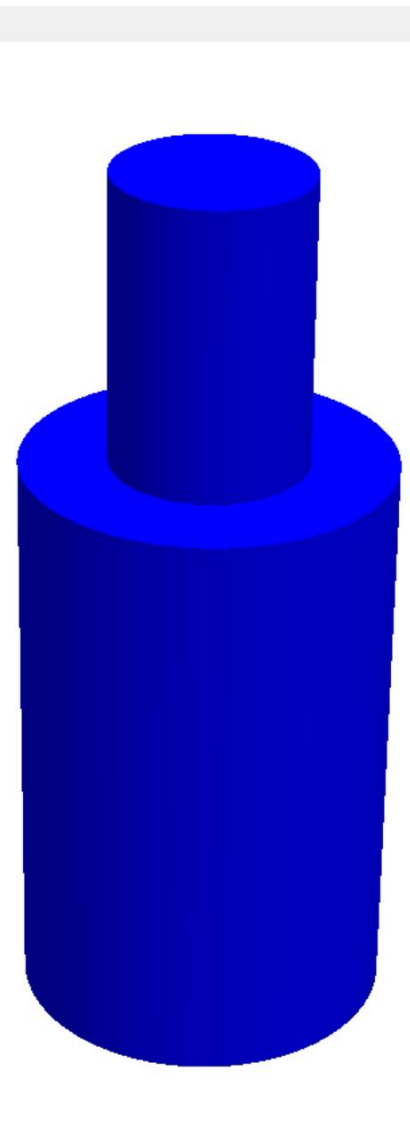

 $\Box$  $\times$  $\frac{1}{1-\alpha}$  .

Center

Visual Solve PDE Recent Geometry v Zoom All

Netgen 6.2-dev

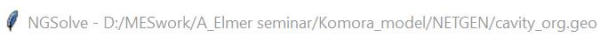

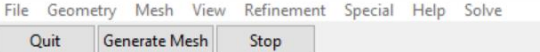

Generate Mesh Quit

 $\mathbf{p}_{\mathbf{x}}$ 

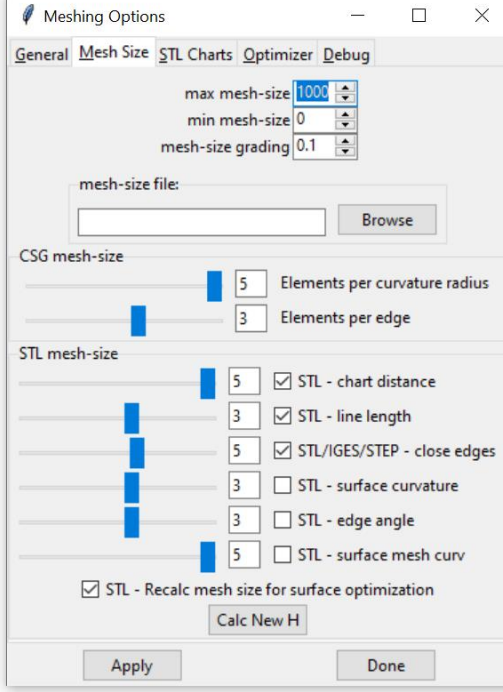

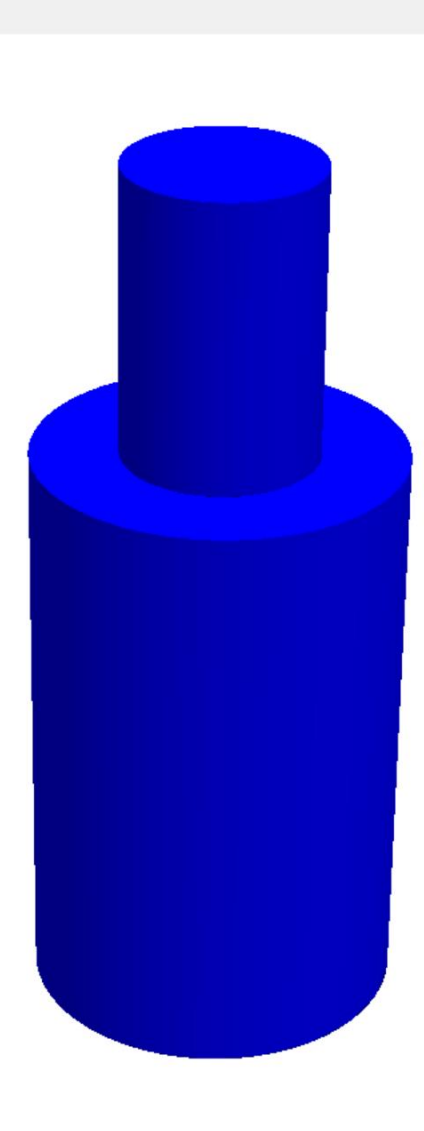

 $\qquad \qquad \Box \qquad \times$  $\frac{1}{\sqrt{2}}$ 

Center

Visual Solve PDE Recent Geometry v Zoom All

Netgen 6.2-dev

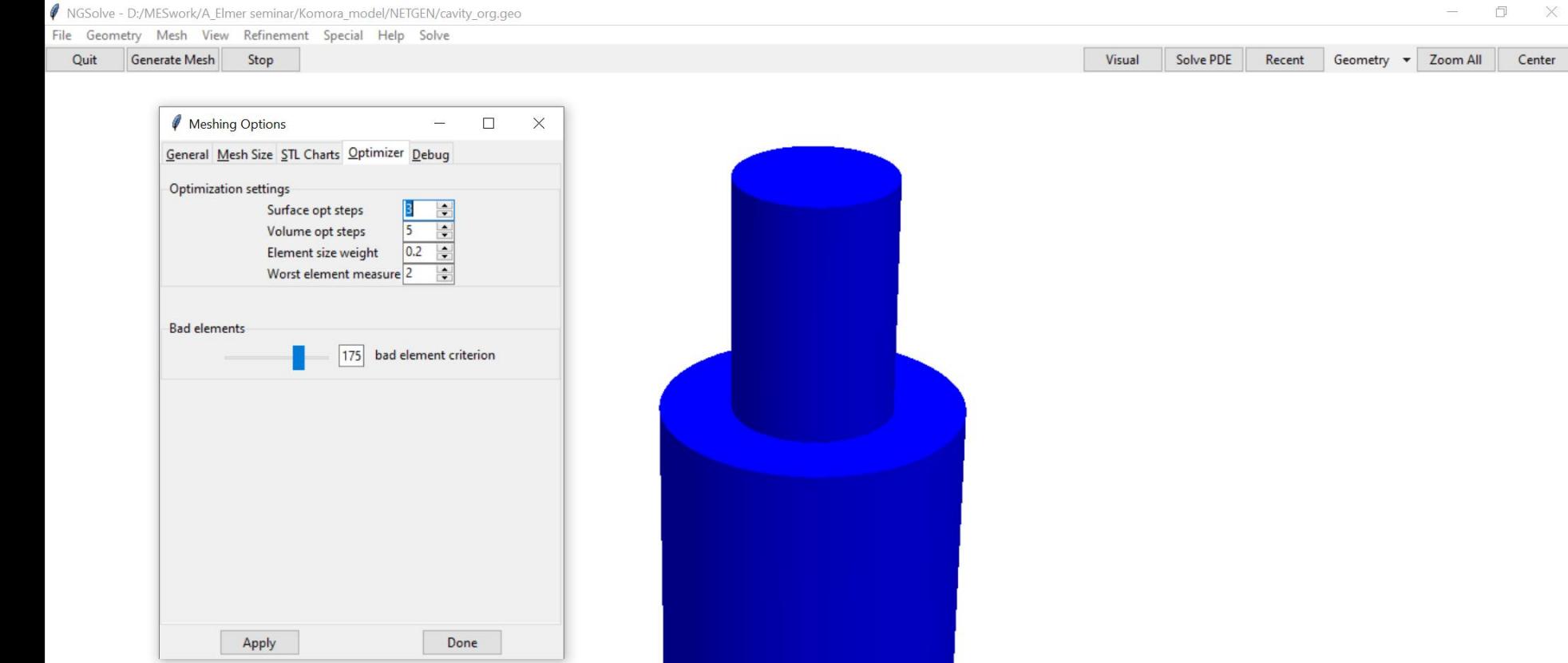

 $\mathbf{g}^{\mathbf{-x}}$ 

Netgen 6.2-dev

Center

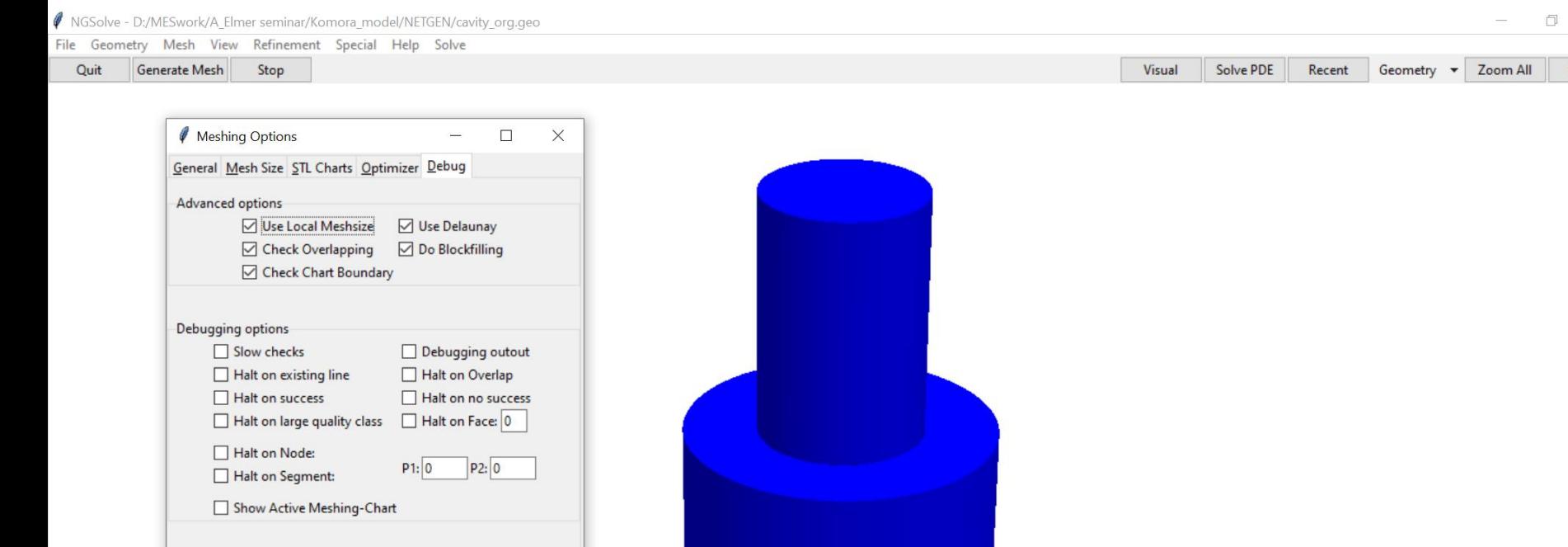

Debugging visualization

 $\mathbf{g}^{\mathbf{-x}}$ 

 $\Box$  Draw Meshing

Apply

Meshing Testmode

Go On

Done

Netgen 6.2-dev

 $\mathbb{X}$ 

 $Center$ 

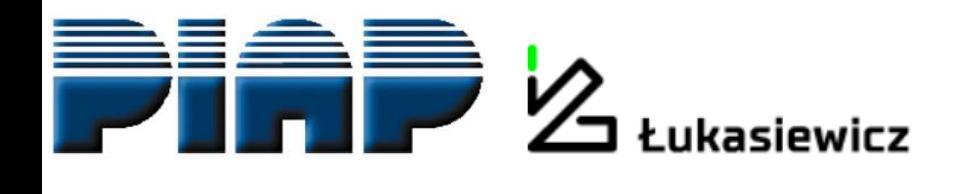

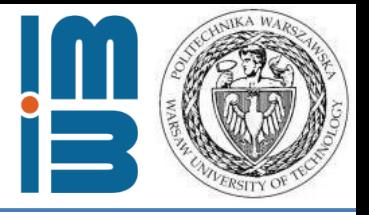

Mesh -> meshing options -> mesh granularity:

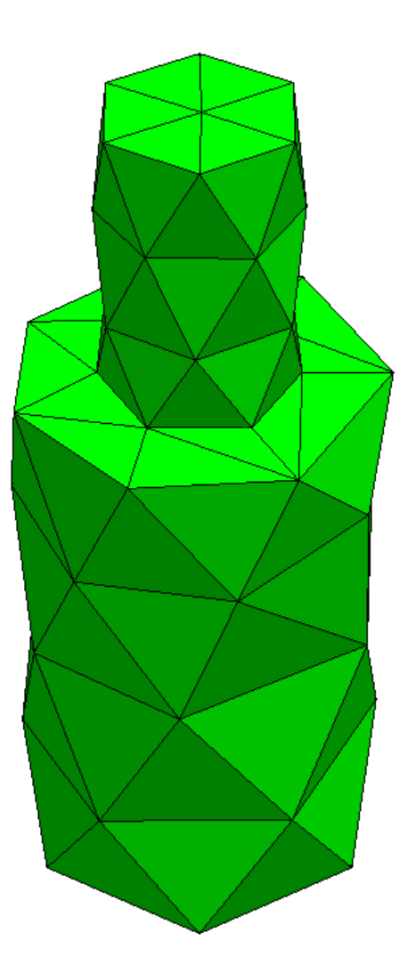

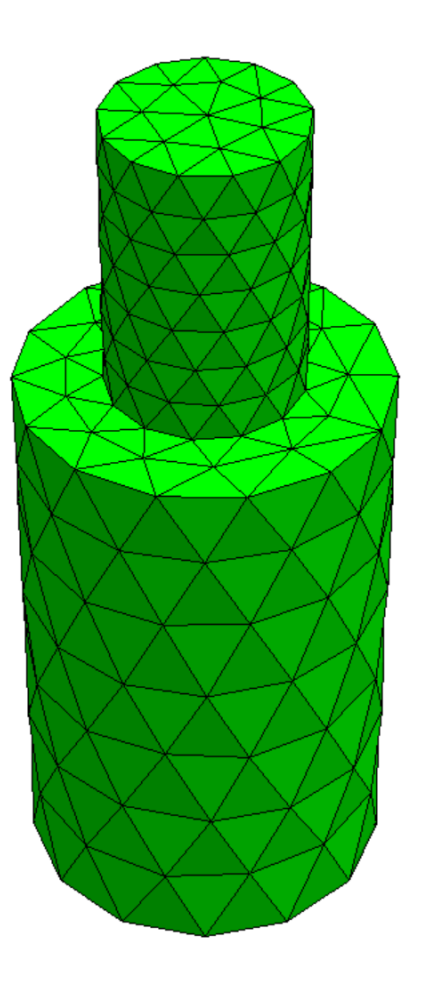

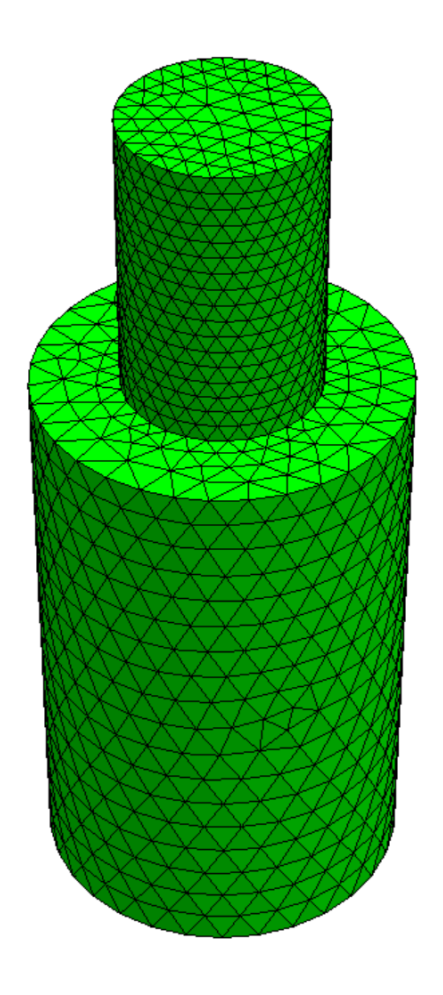

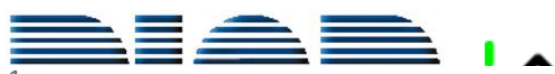

A NGSolve - D:/MESwork/A\_Elmer seminar/Komora\_model/NETGEN/cavity\_org.geo

File Geometry Mech View Refinement Special Help Solve

 $\overline{\mathbf{g}}^{\mathbf{X}}$ 

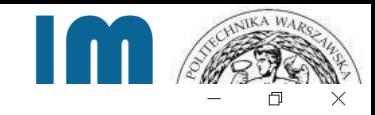

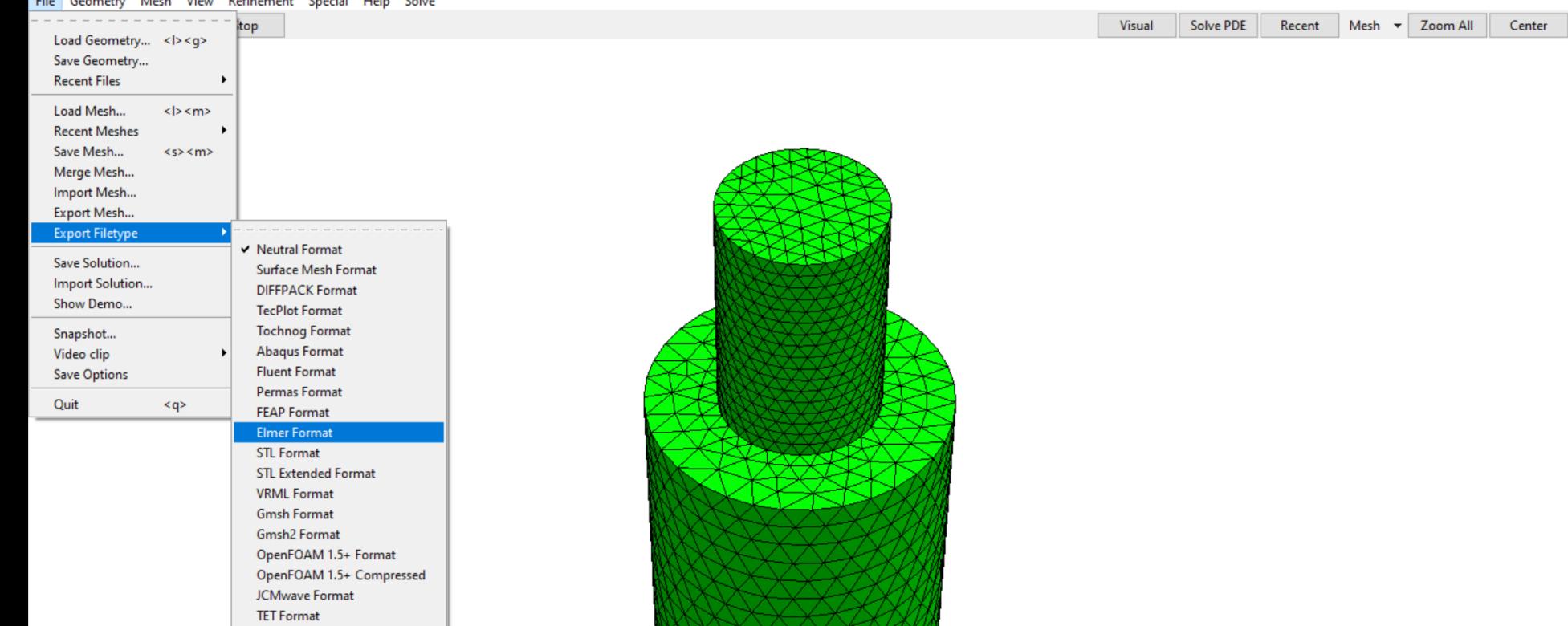

Netgen 6.2-dev

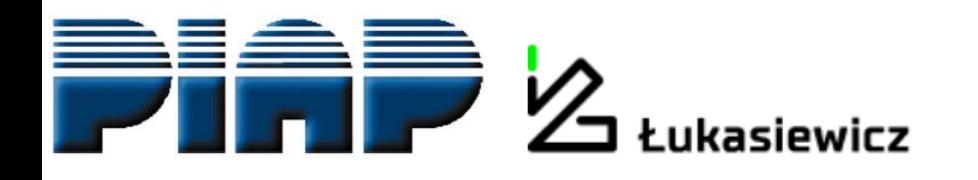

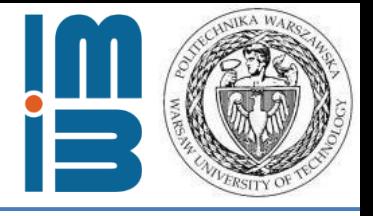

#### **No elmer file type -> convert with ElmerGrid:**

# ElmerGrid #in #out meshname – parameters

ElmerGrid 14 2 tensductor.gmsh2 -scale 0.001 0.001 0.001 -autoclean

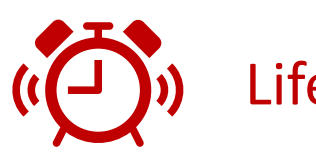

**from m to mm** For bodyID and Boundary Index Lifehack alert! numbering from 1

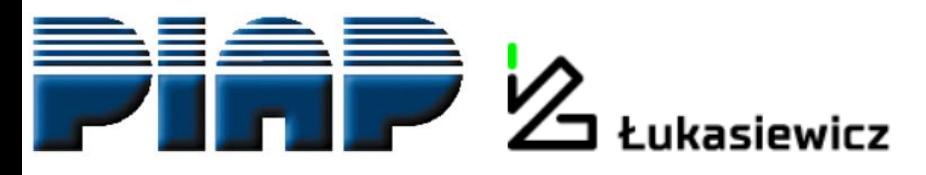

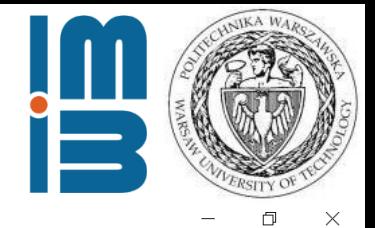

E ElmerGUI

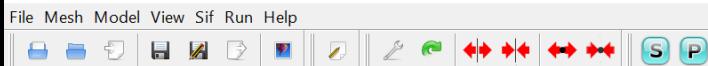

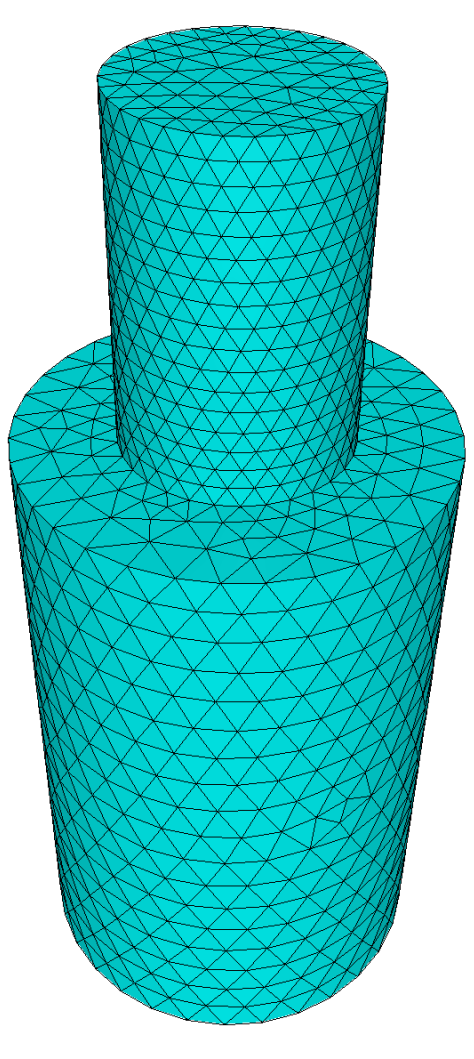

Ready to set the .sif file

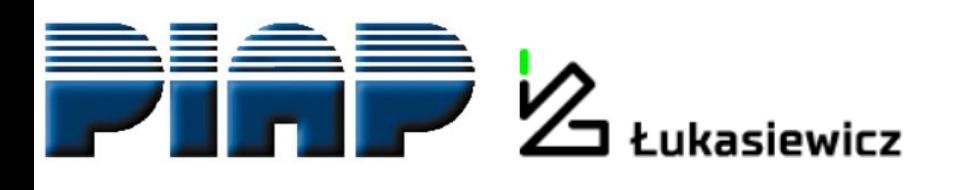

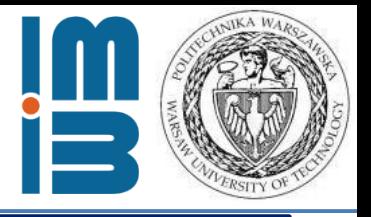

## **Electromagnetic field** – described by **Maxwell equations**

- Faraday's law 1  $\mu$  $\nabla \times \vec{E} = i \omega \vec{H}$
- Ampère's law

$$
\nabla \times \vec{H}
$$
  
=  $-i\omega \varepsilon \vec{E} + \vec{J}$ 

- $\vec{E}$  electrical field
- $\vec{H}$  magnetic field strength
- Ĵ  $\vec{I}$ impressed current distribution

- Time-harmonic form enables introducing wave frequency given in  $\omega = 2\pi f$
- In terms of EM waves Maxwell equations are transformed into **Helmholtz equations**

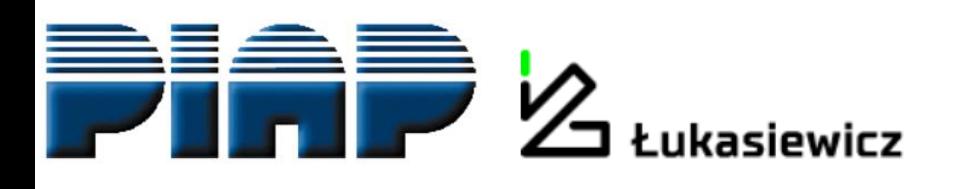

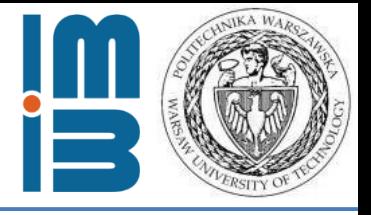

## **Model parameters**

- Resonance frequency *f* **= 2,5 GHz**
- Material:
	- walls **copper**
	- interior of the chamber **air**
- Chamber's shape: cylindrical
- Waveguide's shape: cylindrical
- Construction: axisymmetric
- Wave type: **TE011**
	- **TE –** EM field vector configuration
	- $m = 0$ ,  $n = 1$ ,  $p = 1$  modes
	- *determines the form of Helmholtz equations and the shape of EM field distribution*

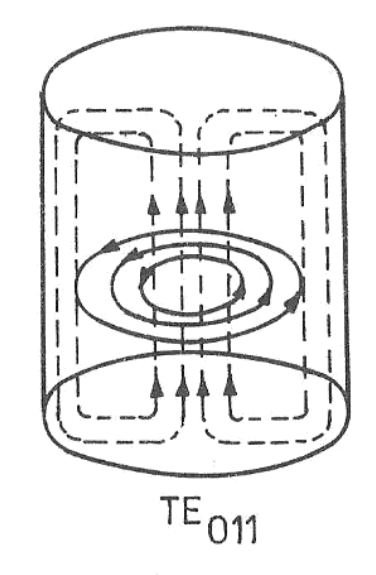

Source: DOBROWOLSKI J.A. *Mikrofale.(Microwaves)* Warszawa, Wydawnictwa PW, 1991

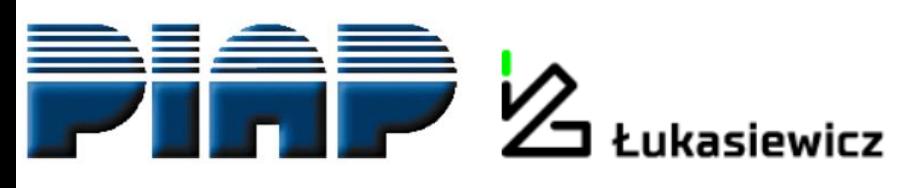

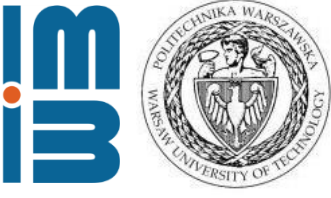

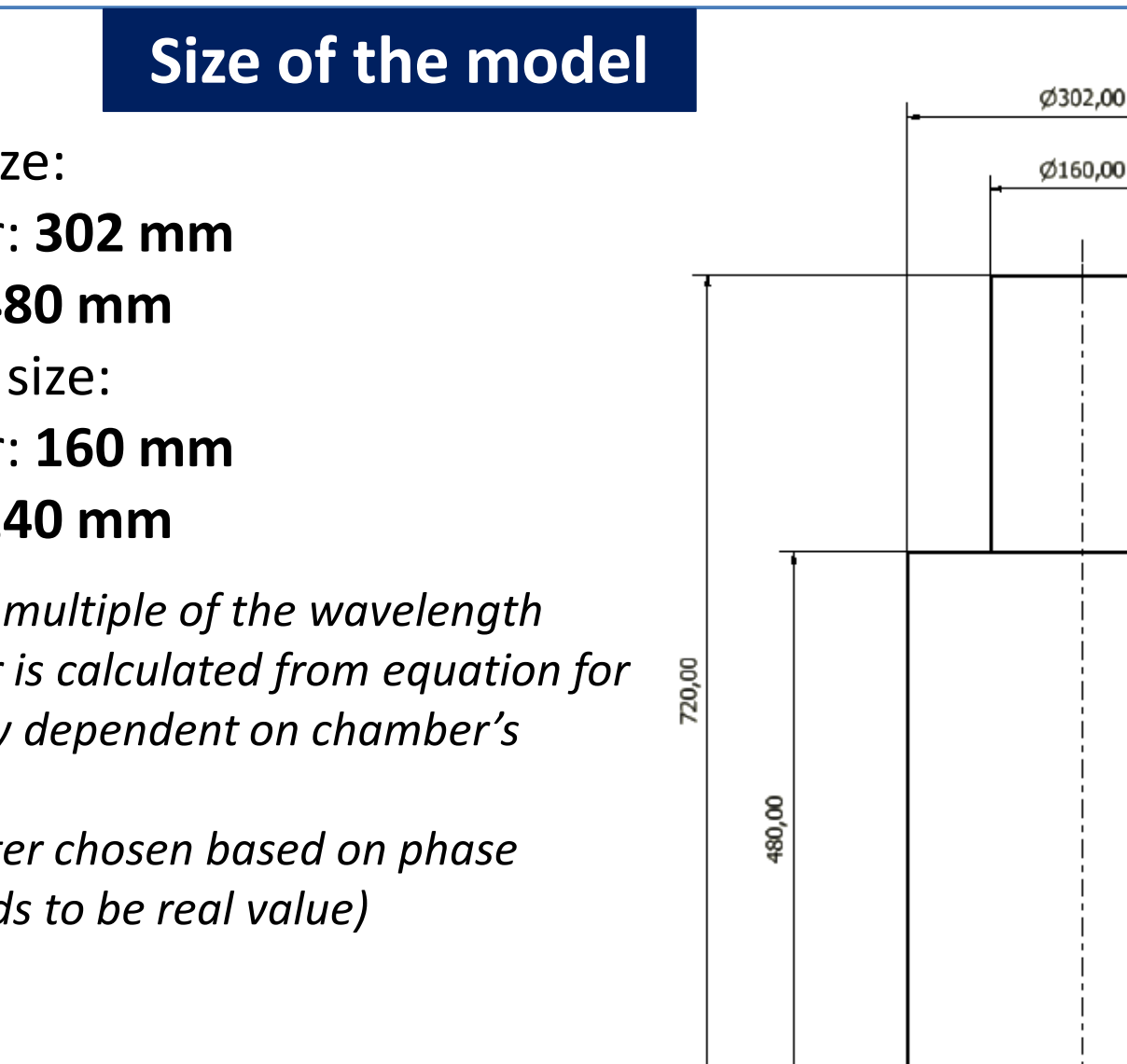

- Chamber's size:
	- Diameter: **302 mm**
	- Length: **480 mm**
- Waveguide's size:
	- Diameter: **160 mm**
	- Length: **240 mm**
- *Length is an integer multiple of the wavelength*
- *Chamber's diameter is calculated from equation for resonance frequency dependent on chamber's dimension*
- *Waveguide's diameter chosen based on phase constant value (needs to be real value)*

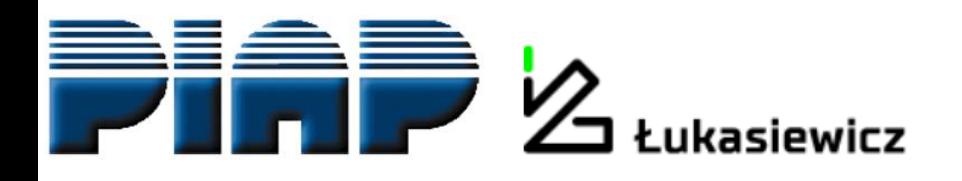

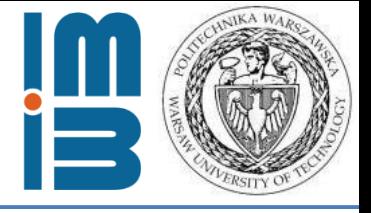

## **Specific Helmholtz equation**

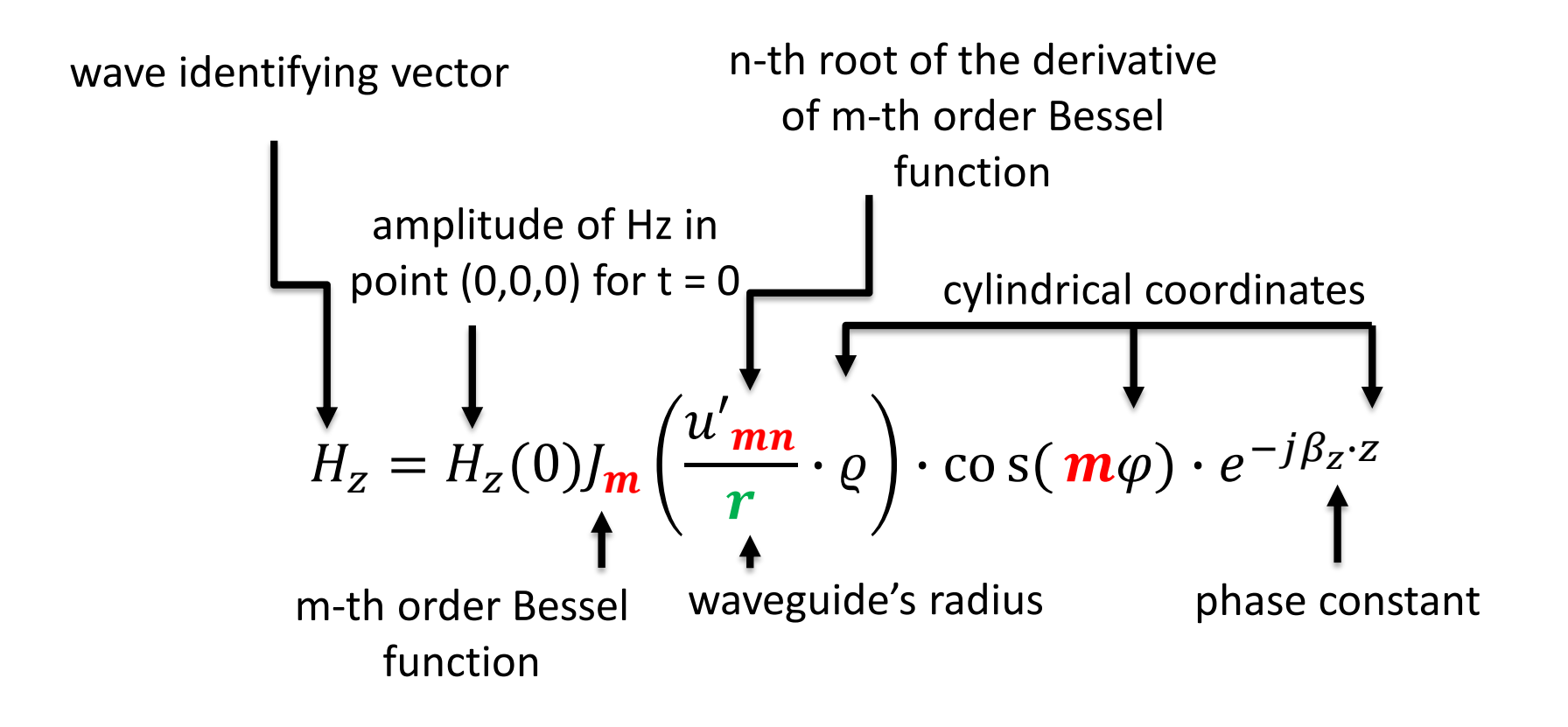

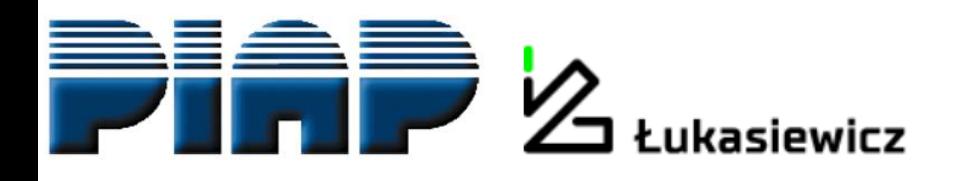

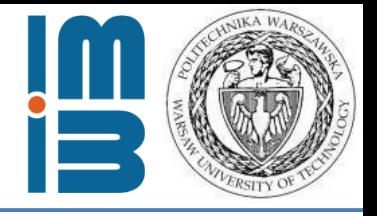

## **Basic parts of .sif file**

## **Simulation**

```
Simulation
   Max Output Level = 9
   Coordinate System = "Cartesian"
   Simulation Type = Steady
   Timestepping Method = BDF
   Timestep Sizes = 1
   Timestep Intervals = 10
   Steady State Max Iterations = 1
   Post File = case.vtu
   Output Intervals(1) = 1
End
```
## **Equation**

```
Equation 1
   Name = "VectorHelmholtz equation"
   Active Solvers(3) = 1 2 3Angular Frequency = Real $w
End
```
- Steady type solution for a steady state
- No time stepping solutions required
- Result file in .vtu format

Angular frequency given by  $\omega = 2 \pi f$ 

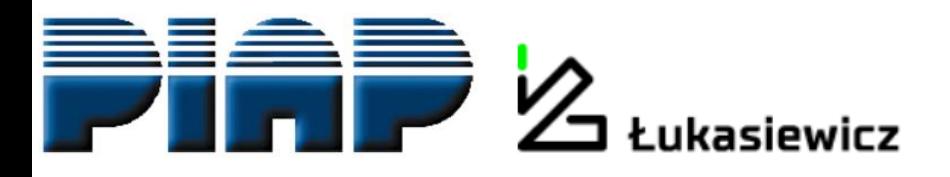

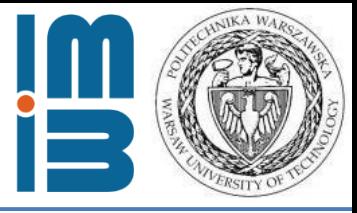

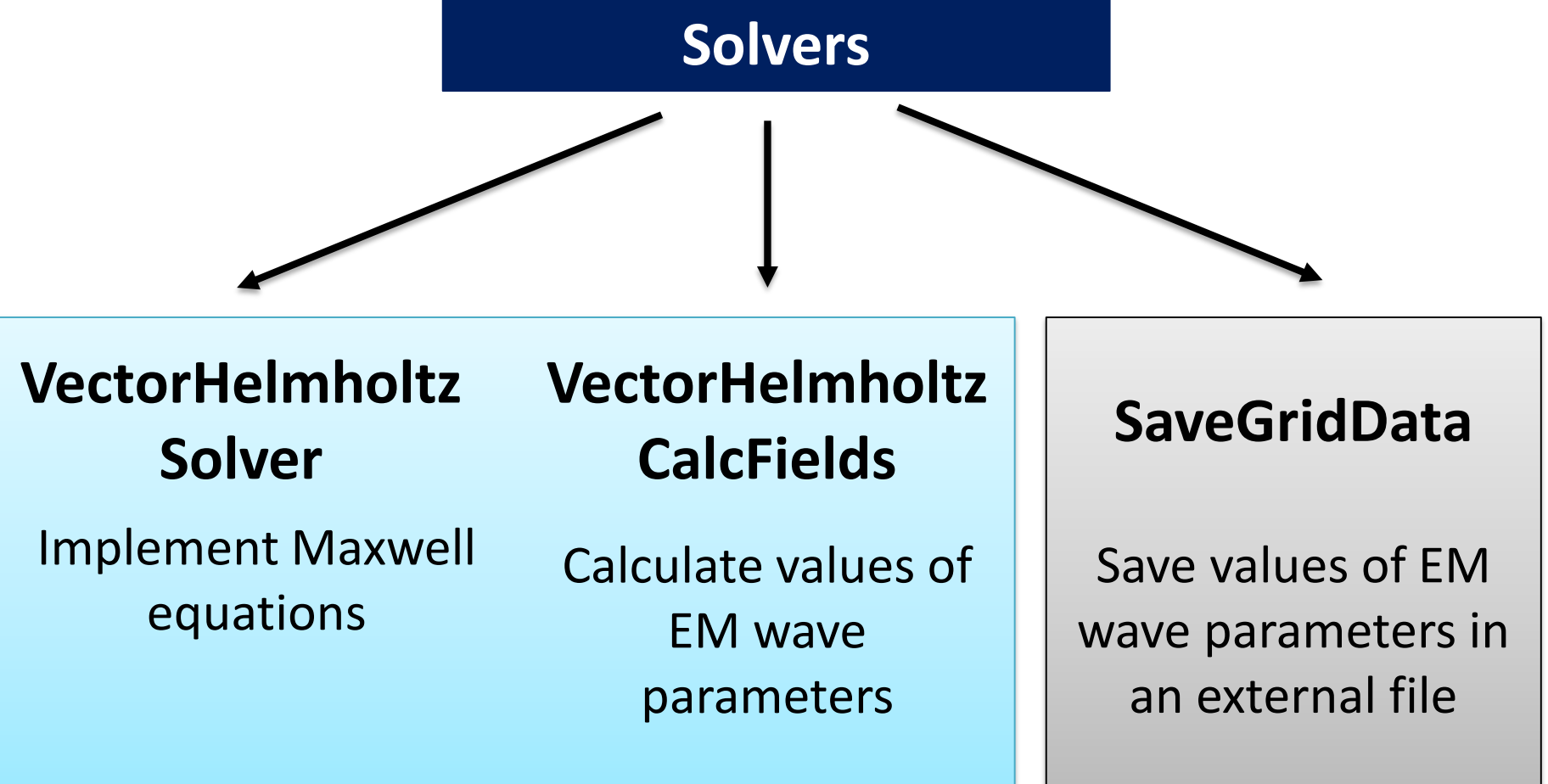

Specific for the problem Universal

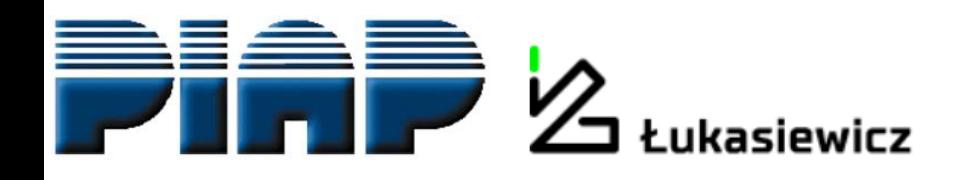

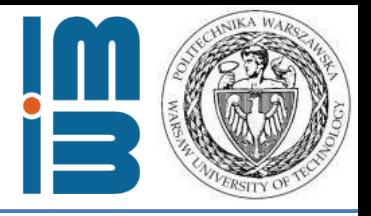

## **VectorHelmholtzSolver**

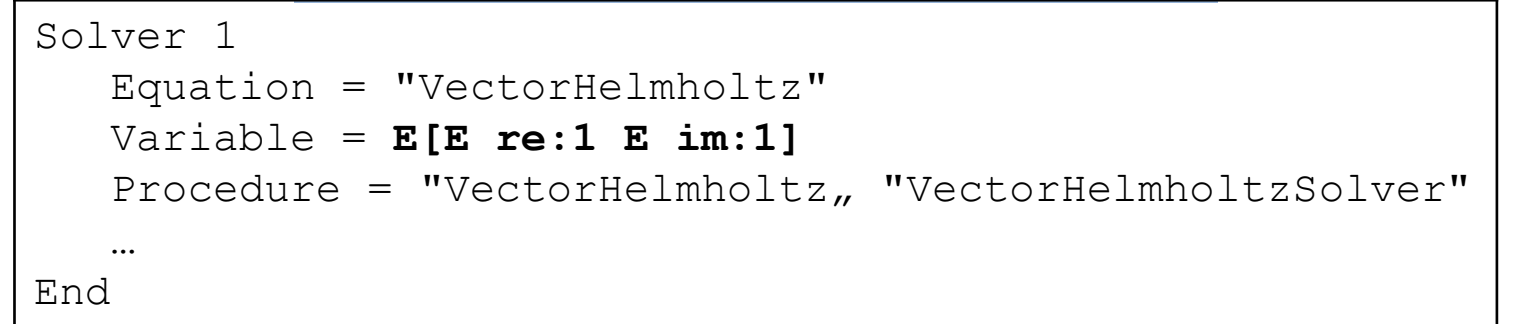

• Parameters are calculated relative to the vector *E*

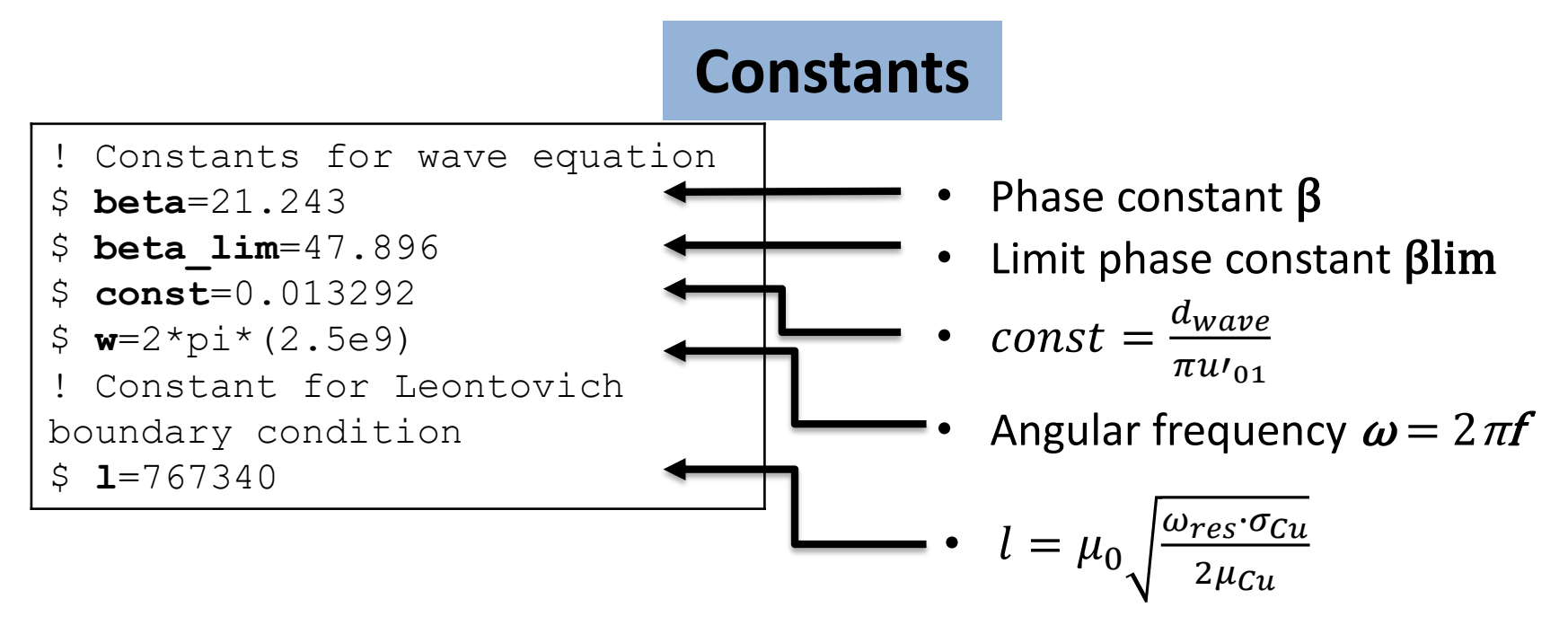

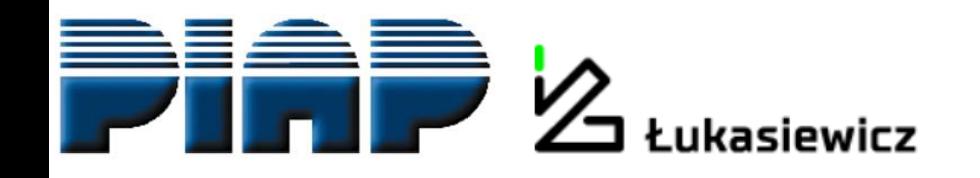

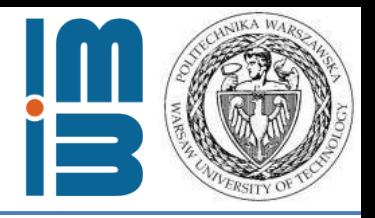

## **VectorHelmholtzCalcFields**

```
Solver<sub>2</sub>
   Equation = "calcfields"
   Procedure = "VectorHelmholtz" "VectorHelmholtzCalcFields"
   Field Variable = String "E"
   Calculate Elemental Fields = Logical True
   Calculate Magnetic Field Strength = Logical True
   Calculate Magnetic Flux Density = Logical True
   Calculate Poynting vector = Logical True
   Calculate Div of Poynting Vector = Logical True
   Calculate Electric field = Logical True
   Calculate Energy Functional = Logical True
   …
End
```
• For "SaveGridData" solver only **Electric field** *E* and **Magnetic Field Strength** *H* vectors are saved in an external file

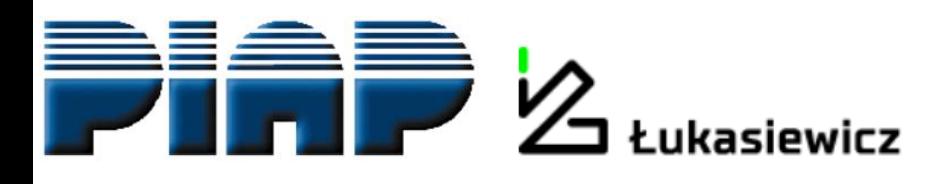

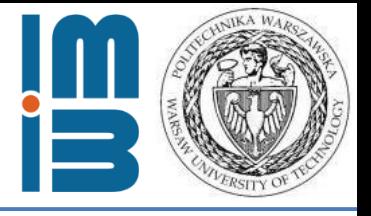

## **Boundary conditions**

- Source of EM wave
- Described by the wave equation specific for the wave type

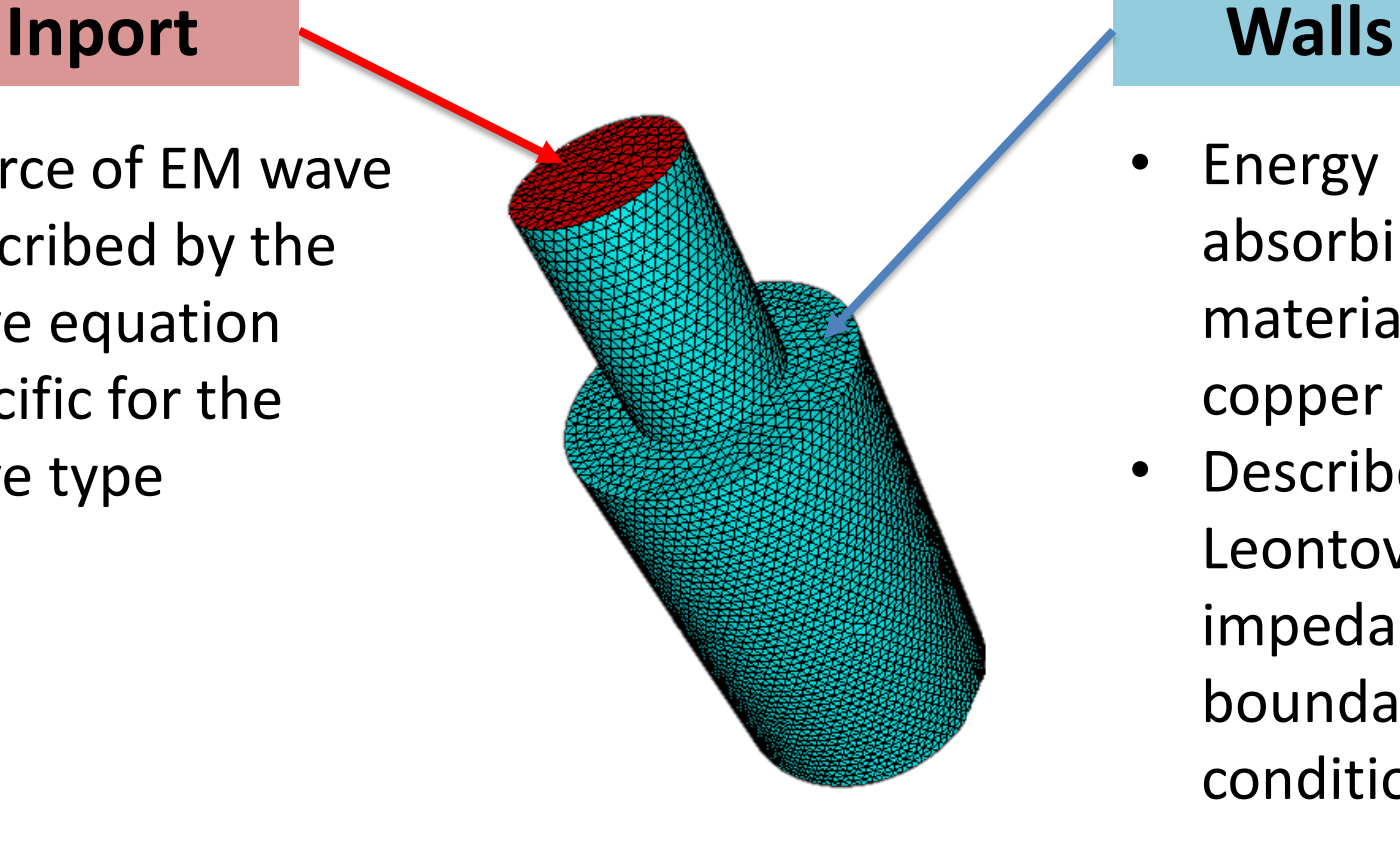

- **Energy** absorbing material copper
- Described by Leontovich impedance boundary condition

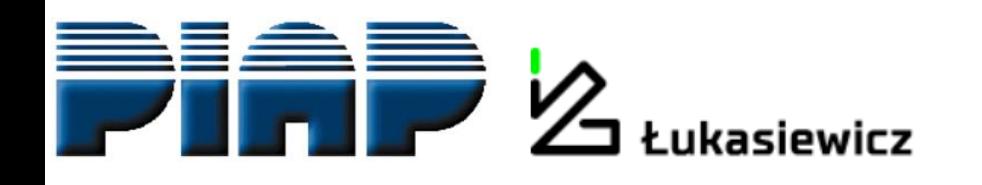

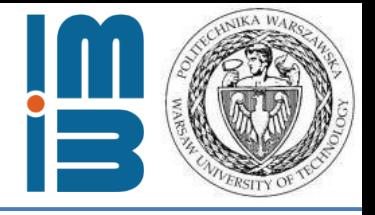

## **Inport**

```
Boundary Condition 1
  Target Boundaries(1) = 2Name = "Inport"
 Electric Robin Coefficient im = Real $ beta
 Magnetic Boundary Load im 2 = Variable Coordinate 1, Coordinate 2
 Real MATC "2*beta*sqrt(const/sqrt(tx(0)*tx(0)+tx(1)*tx(1)))*cos(beta qr*sqrt(tx(0)*tx(0)+tx(1)*tx(1))-0.785398)"
End
```
- EM wave source for TE011 type described by Robin boundary condition:
- Electric Robin Coefficient:  $\alpha = i \beta$
- Magnetic Boundary Load:

$$
g = i \cdot 2\beta \cdot \sqrt{\frac{2}{\pi \left(\frac{2 \cdot u'_{01}}{d_{wave}} \cdot \sqrt{x^2 + y^2}\right)} \cos\left[\left(\frac{2 \cdot u'_{01}}{d_{wave}} \cdot \sqrt{x^2 + y^2}\right) - \frac{\pi}{4}\right]}
$$

Simplified Bessel function

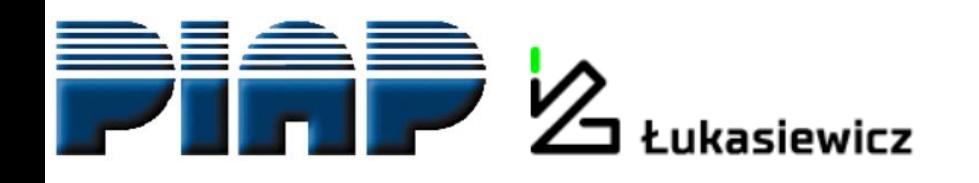

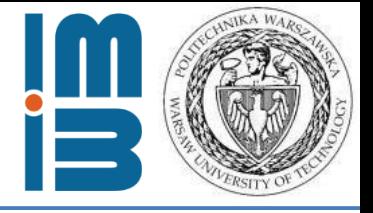

## **Walls**

```
Boundary Condition 2
  Target Boundaries(4) = 1 3 4 5
  Name = "Walls"
  ! Leontovich impedance boundary
  Electric Robin Coefficient = Real $ -l 
  Electric Robin Coefficient im = Real $ l 
End
```
- Energy absorption described by Leontovich impedance boundary condition in form of Robin condition:
- Electric Robin Coefficient:

$$
\alpha = (1 - i) \cdot \mu_0 \sqrt{\frac{\omega_{res} \cdot \sigma_{Cu}}{2\mu_{Cu}}}
$$
 Walls materials  
interior material's  
parameter

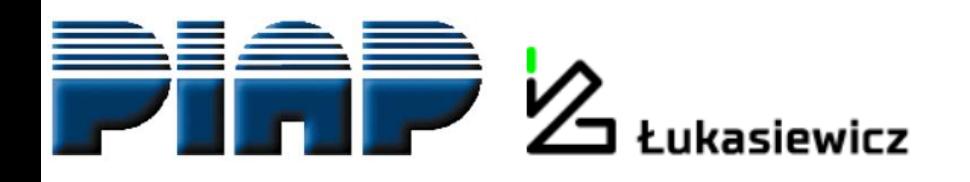

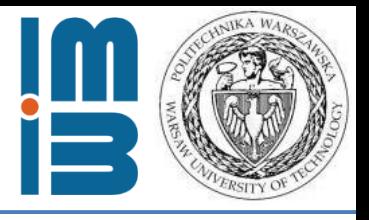

## **Code files**

Code for the project available on **GitHub**:

- GEO file for geometry
- SIF file for ELMER FEM solver

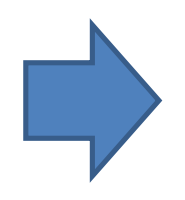

<https://github.com/DKopala/MicrowaveChamber>

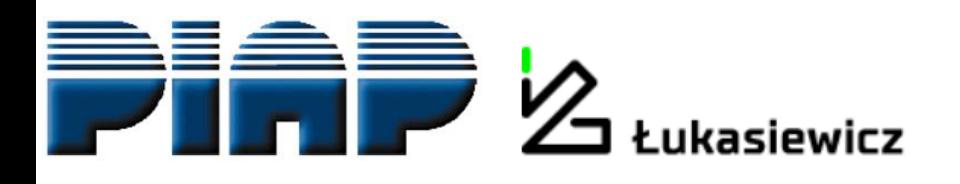

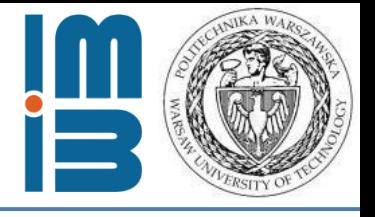

## **Data analysis and visualization**

#### **ParaView:**

- open-source, multi-platform application
- qualitative and quantitative visualisation
- interactive data exploration in 3D
- batch processing
- high performance computation

#### **The goal: find the areas of resonance of the standing waves in the chamber**

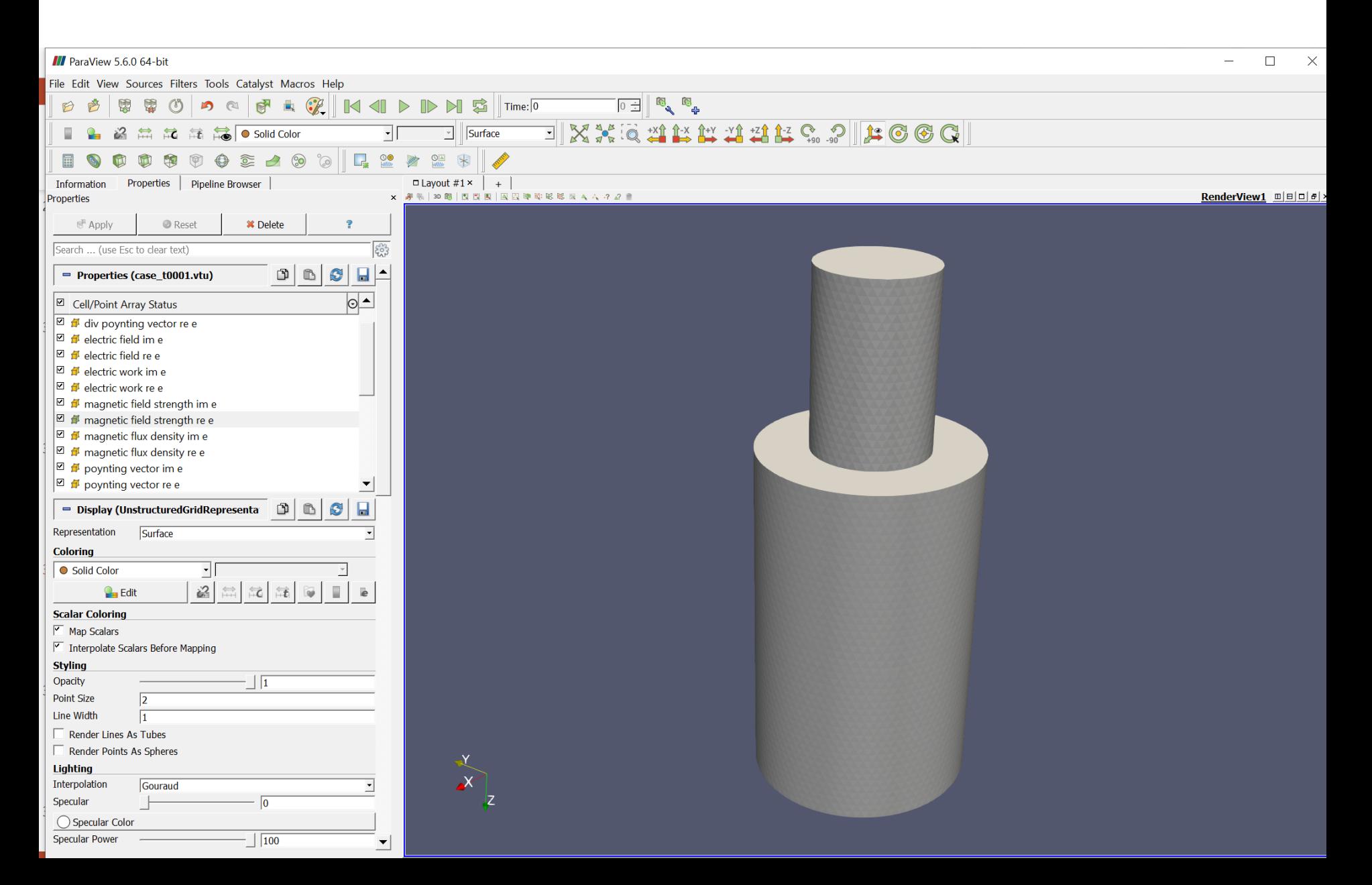

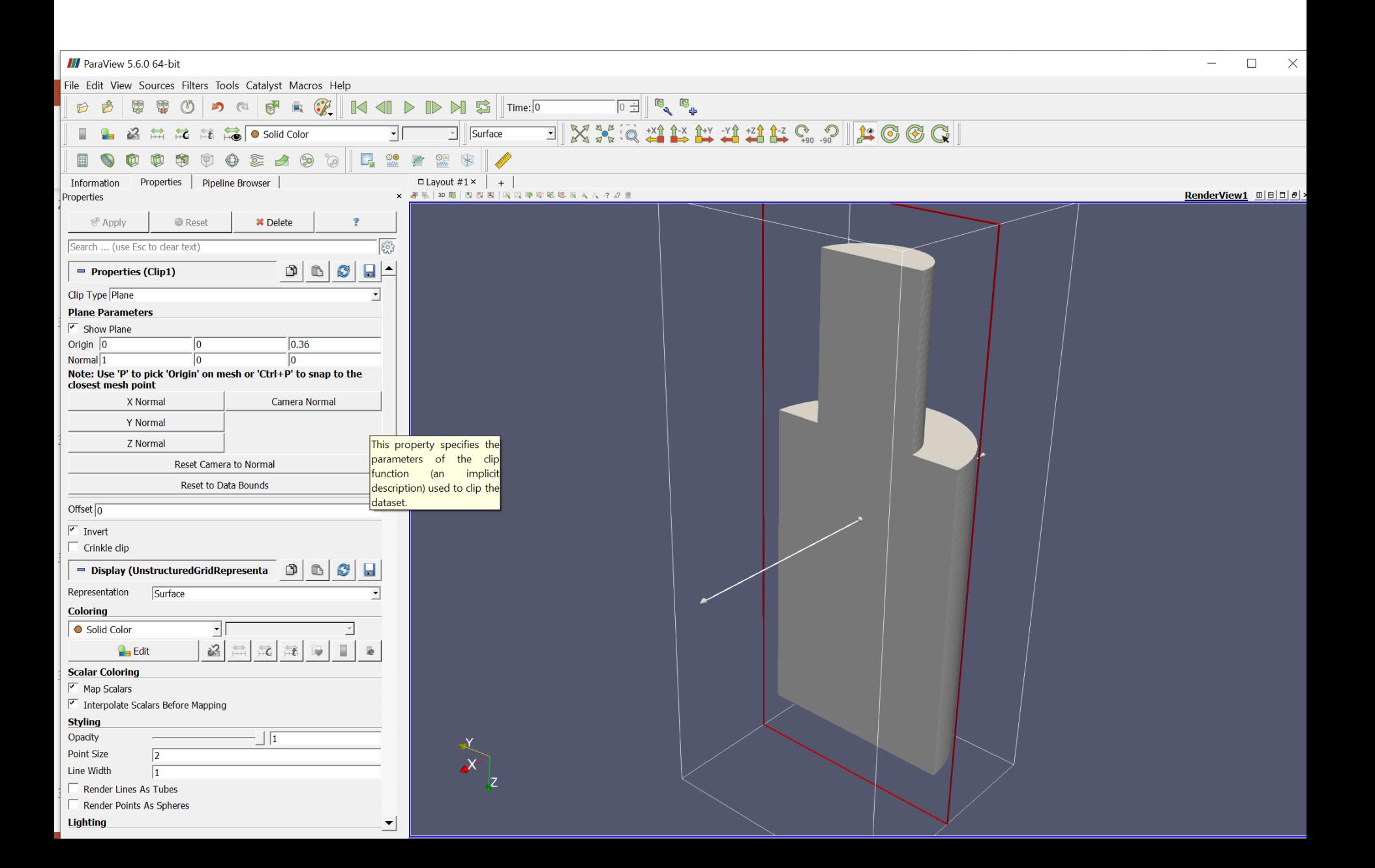

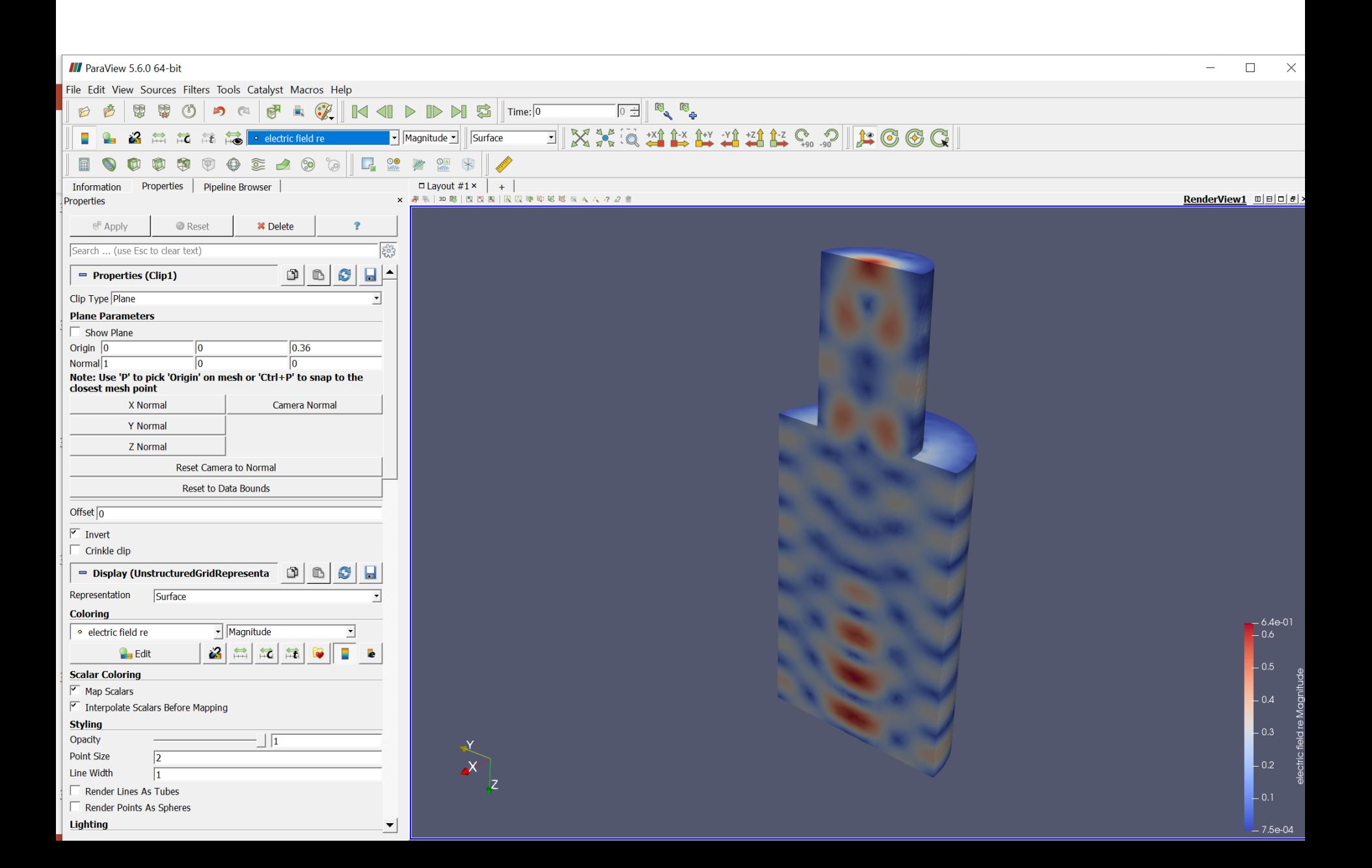

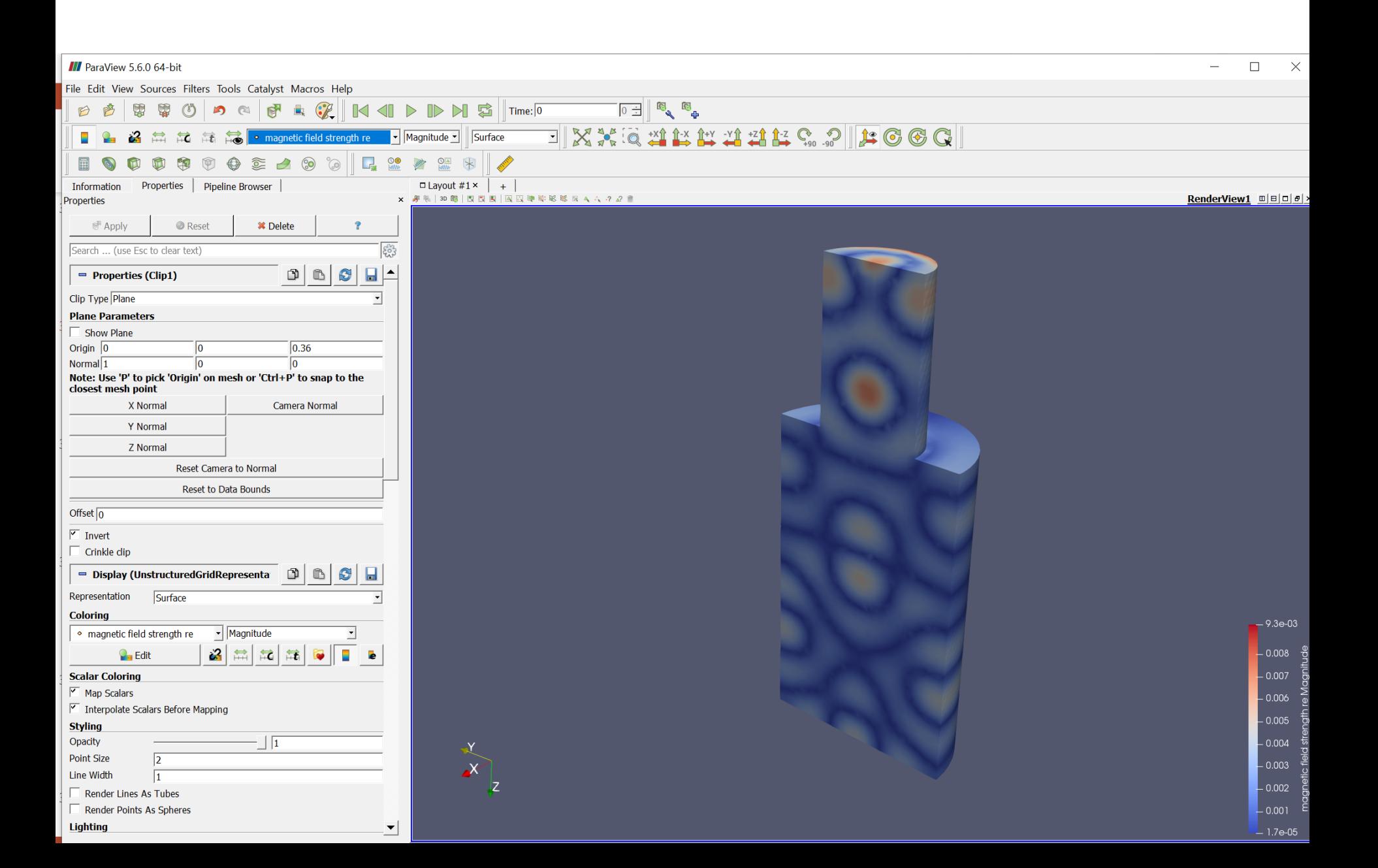

#### **III** ParaView 5.6.0 64-bit  $\Box$  $\times$ File Edit View Sources Filters Tools Catalyst Macros Help  $\circledcirc$  o c FRTI 0 **PERSON**  $\mathbf{M}$  g  $\mathbf{T}$  Time: 0 B 图 0  $\mathbb{D}$ **IXXXXXXXXXXXXXXXXX 2 益記話局 Solid Color**  $\overline{\mathbf{r}}$ Surface  $\Box$ 雨  $\begin{picture}(150,15) \put(0,0){\line(1,0){155}} \put(15,0){\line(1,0){155}} \put(15,0){\line(1,0){155}} \put(15,0){\line(1,0){155}} \put(15,0){\line(1,0){155}} \put(15,0){\line(1,0){155}} \put(15,0){\line(1,0){155}} \put(15,0){\line(1,0){155}} \put(15,0){\line(1,0){155}} \put(15,0){\line(1,0){155}} \put(15,0){\line(1,0){155}}$  $\overline{\mathbf{L}_\mathbf{z}}$  $\circledcirc$ **Foo**  $\blacksquare$  $\odot$  $\frac{1}{\frac{1}{2}}$  $\ast$ Properties | Pipeline Browser  $\Box$  Layout #1 × | + Information # % | 30 图 | 图 图 图 图 图 图 除 略 略 版 A A A 2 2 ■ RenderView1  $\mathbb{E}|\mathbb{E}|\mathbb{E}|\mathbb{E}|\neq \mathbb{E}$ Properties *O* Reset \* Delete **Apply**  $\overline{P}$ Search ... (use Esc to clear text)  $\xi_{03}^{22}$  $=$  Properties (D\_plus\_40.vtu) Cell/Point Array Status  $\boxed{\odot}$ GeometryIds □ *A* div poynting vector im e div poynting vector re e  $\boxed{\boxtimes}$   $\boxed{\boxtimes}$  electric field im e  $\boxed{\boxtimes}$   $\boxed{\boxtimes}$  electric field re e  $\boxed{\boxtimes}$   $\boxed{\boxtimes}$  electric work im e  $\boxed{\Box}$  **#** electric work re e □ # magnetic field strength im e  $\boxed{\Box}$  **#** magnetic field strength re e  $\boxed{2}$  **#** magnetic flux density im e  $\boxed{\boxtimes}$   $\boxed{\text{#}}$  magnetic flux density re e  $\blacktriangledown$ Display (UnstructuredGridRepresenta DIDE)  $\Box$ Representation Surface **Coloring**  $\overline{\mathbf{F}}$ Solid Color  $2|$  $\begin{tabular}{|c|c|c|c|c|} \hline $\leftarrow$ & $\leftarrow$ & $\leftarrow$ \\ \hline $\leftarrow$ & $\leftarrow$ & $\leftarrow$ & $\leftarrow$ \\ \hline \end{tabular} \right. \hline \end{tabular}$ i. **P**<sub>B</sub> Edit **Scalar Coloring**  $M$  Map Scalars  $-2.2e+00$  $\triangledown$  Interpolate Scalars Before Mapping  $-2$ **Styling** Opacity  $\overline{0.36}$ Point Size  $\sqrt{2}$ Line Width  $\overline{1}$  $\Box$  Render Lines As Tubes Render Points As Spheres **Lighting** Interpolation Gouraud 킈  $x \overline{z}$  $\mathsf{L}_{\,0.5}$ Specular  $\sqrt{0}$ ◯ Specular Color  $\sqrt{100}$ **Specular Power**  $\blacktriangledown$  $-1.0e-03$

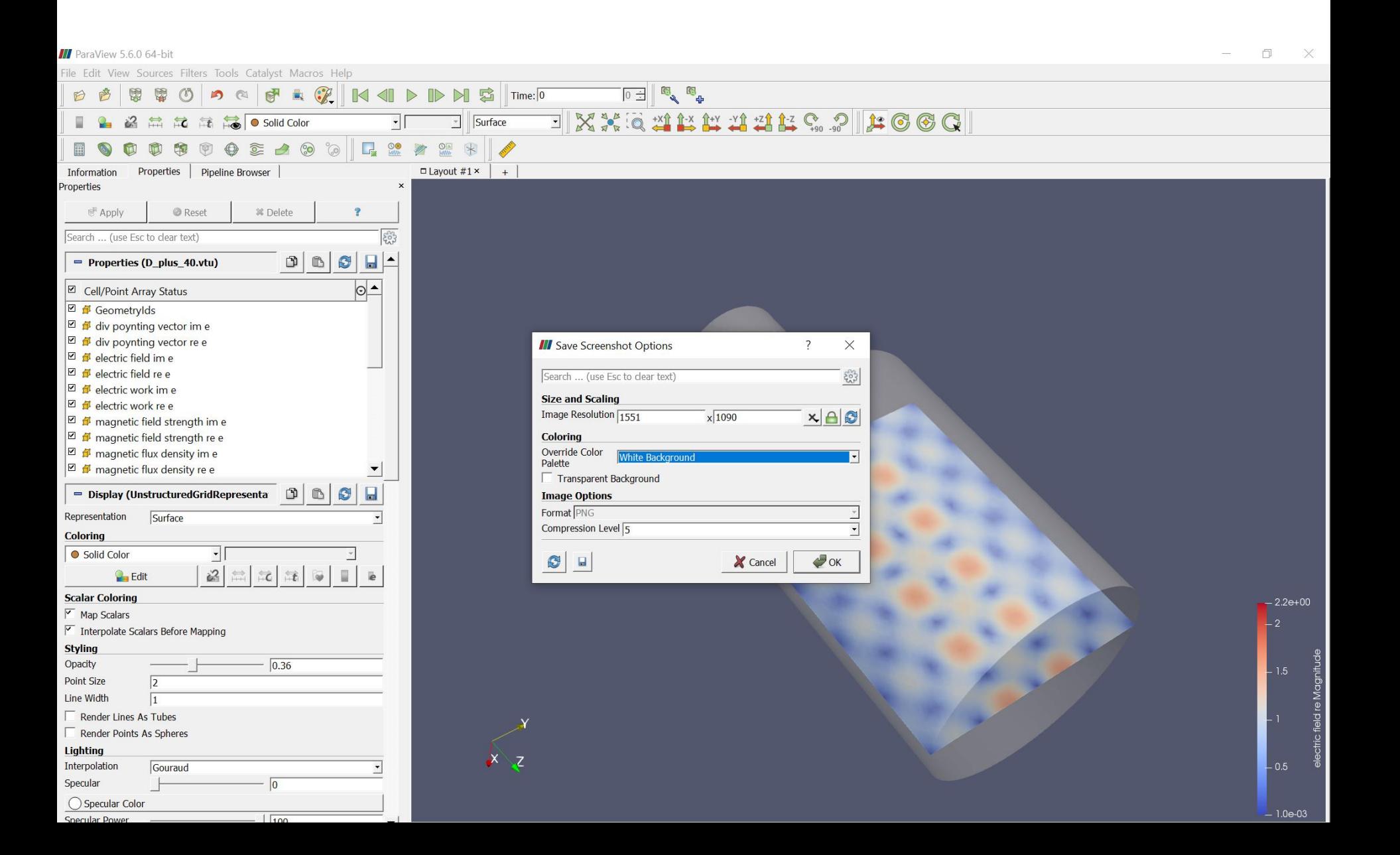

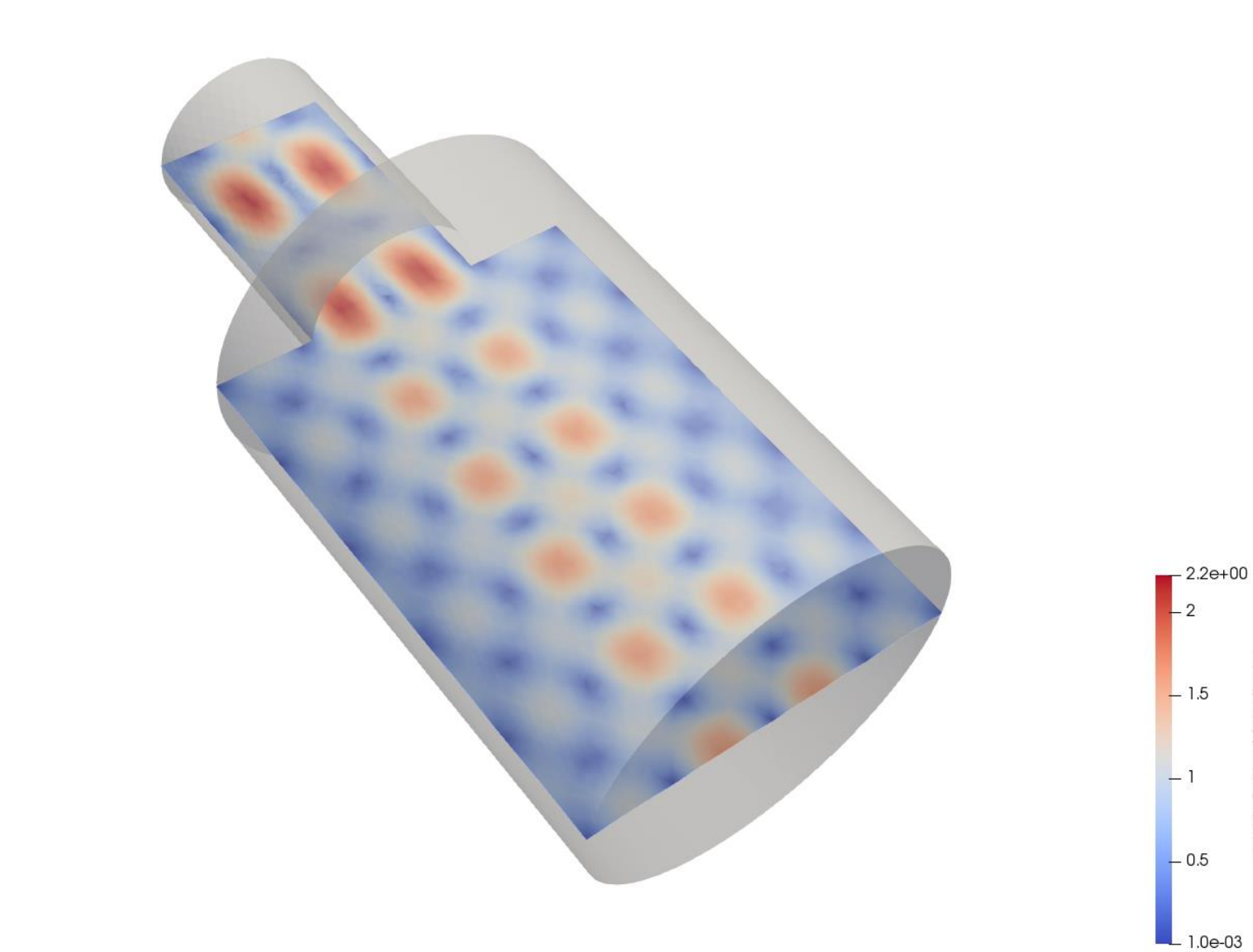

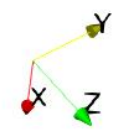

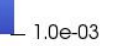

electric field re Magnitude

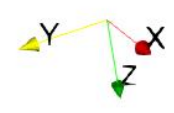

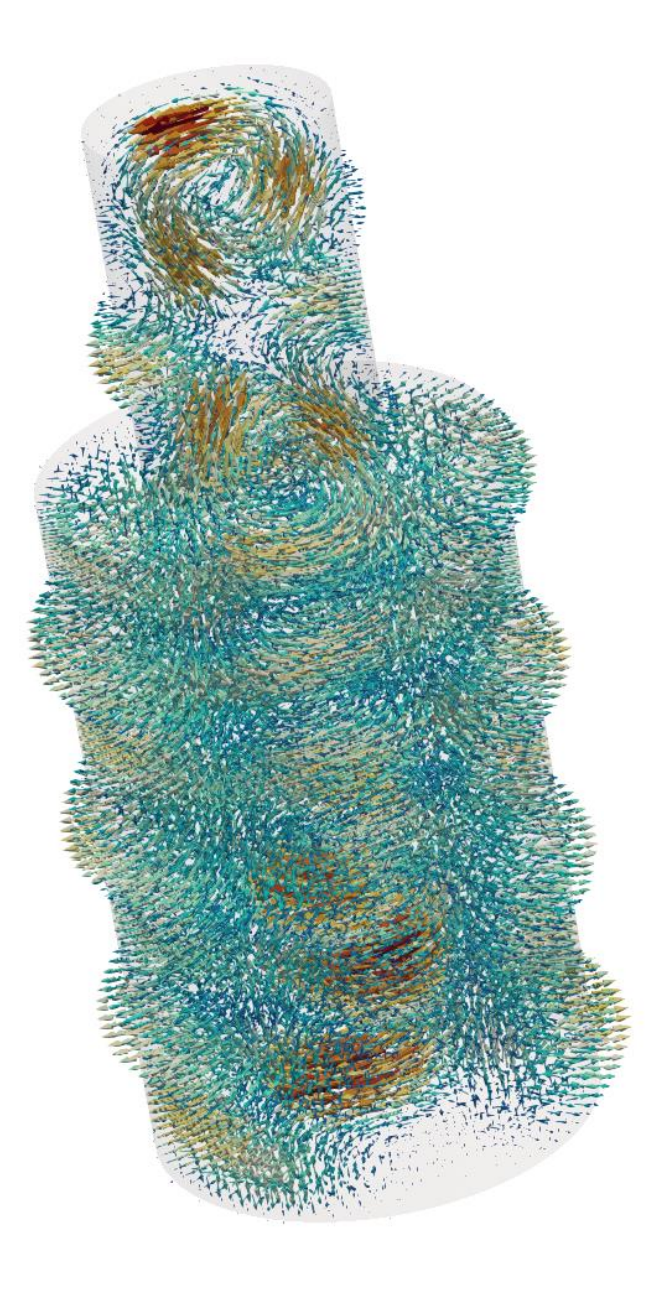

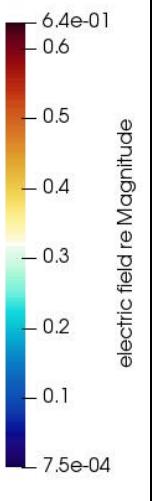

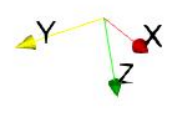

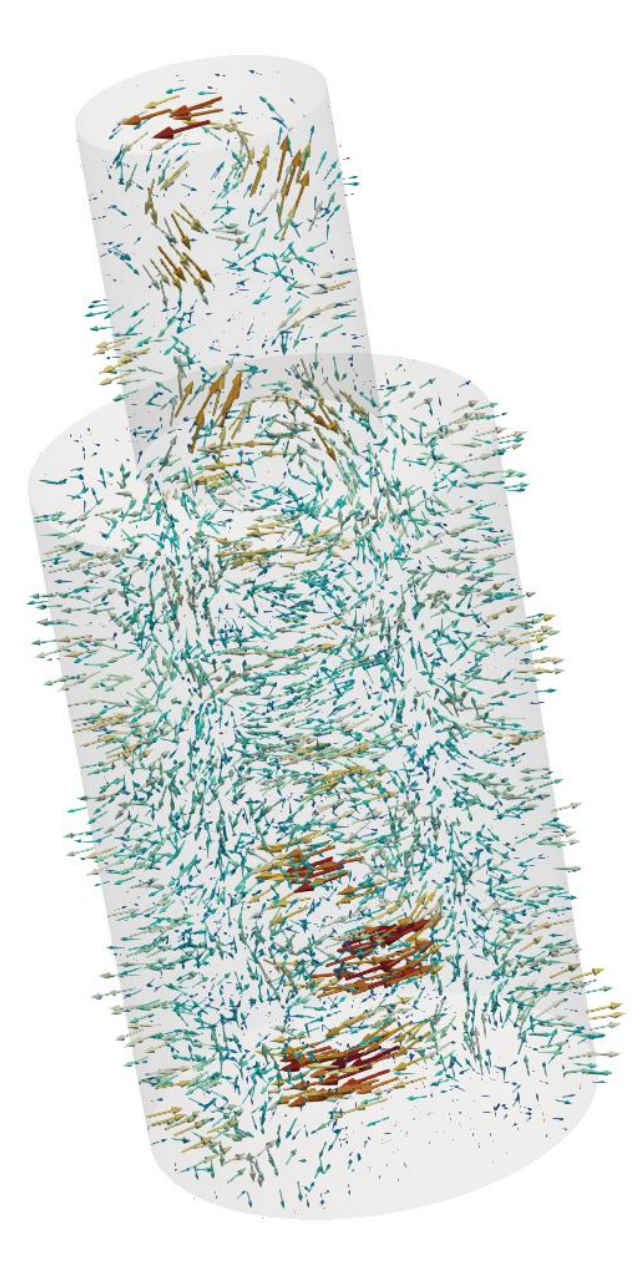

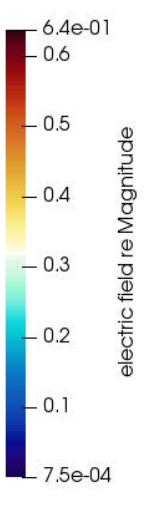

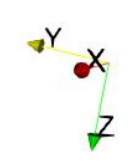

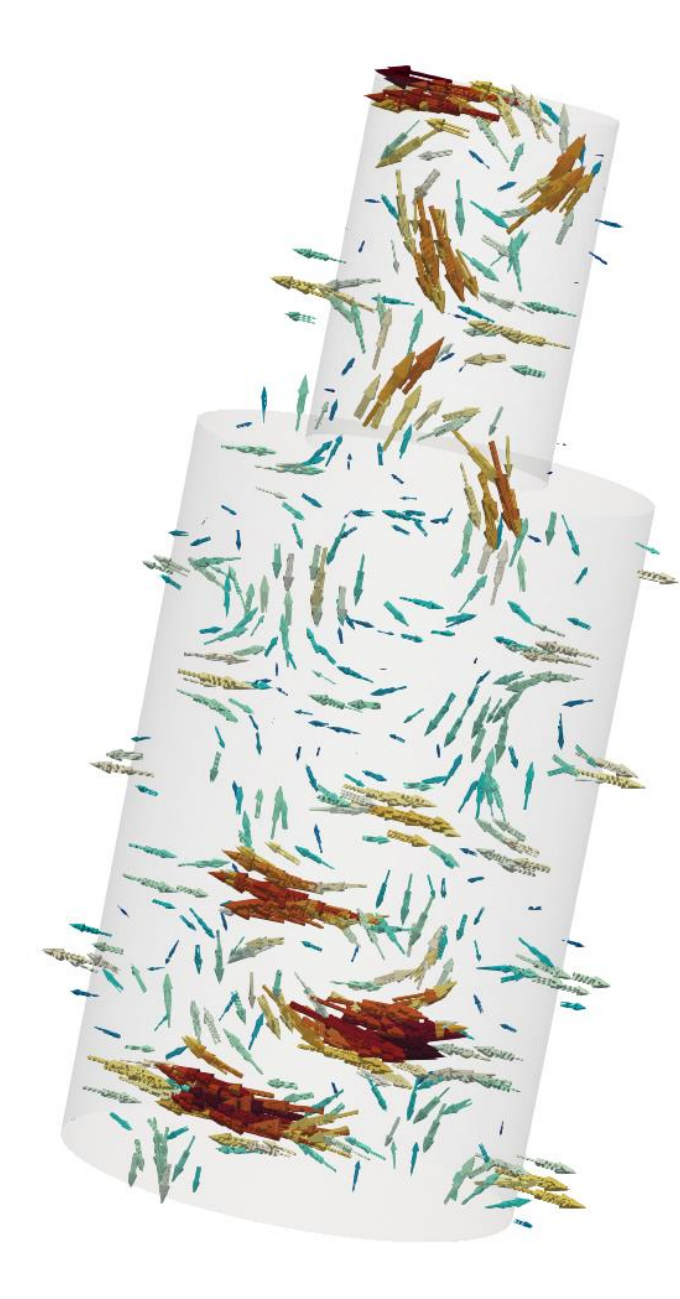

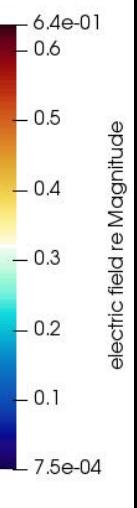

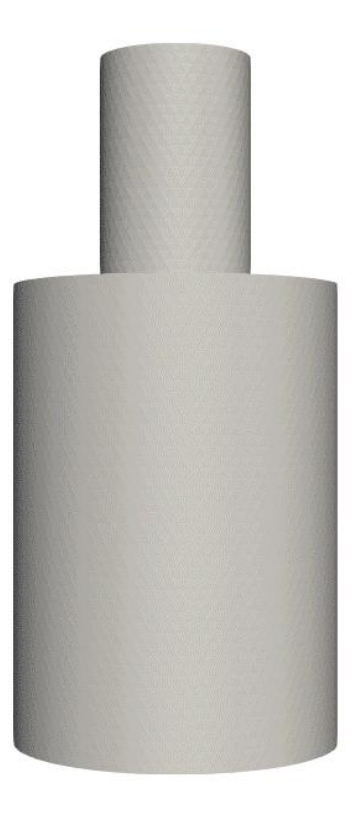

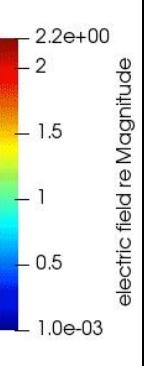

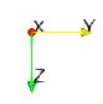

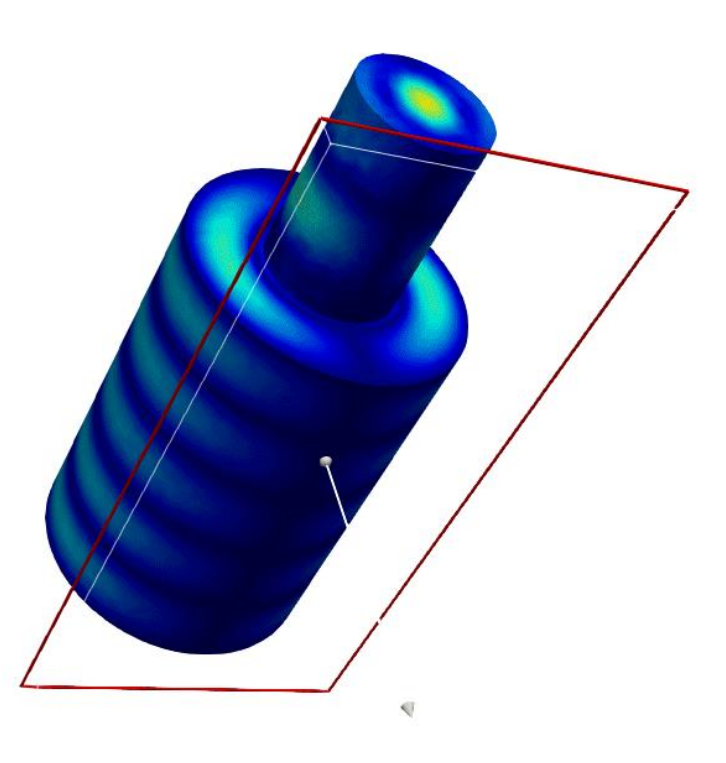

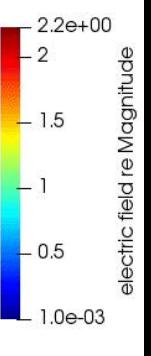

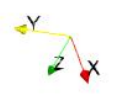

**The final goal:** analyse the influence of chamber dimensions on standing waves resonance

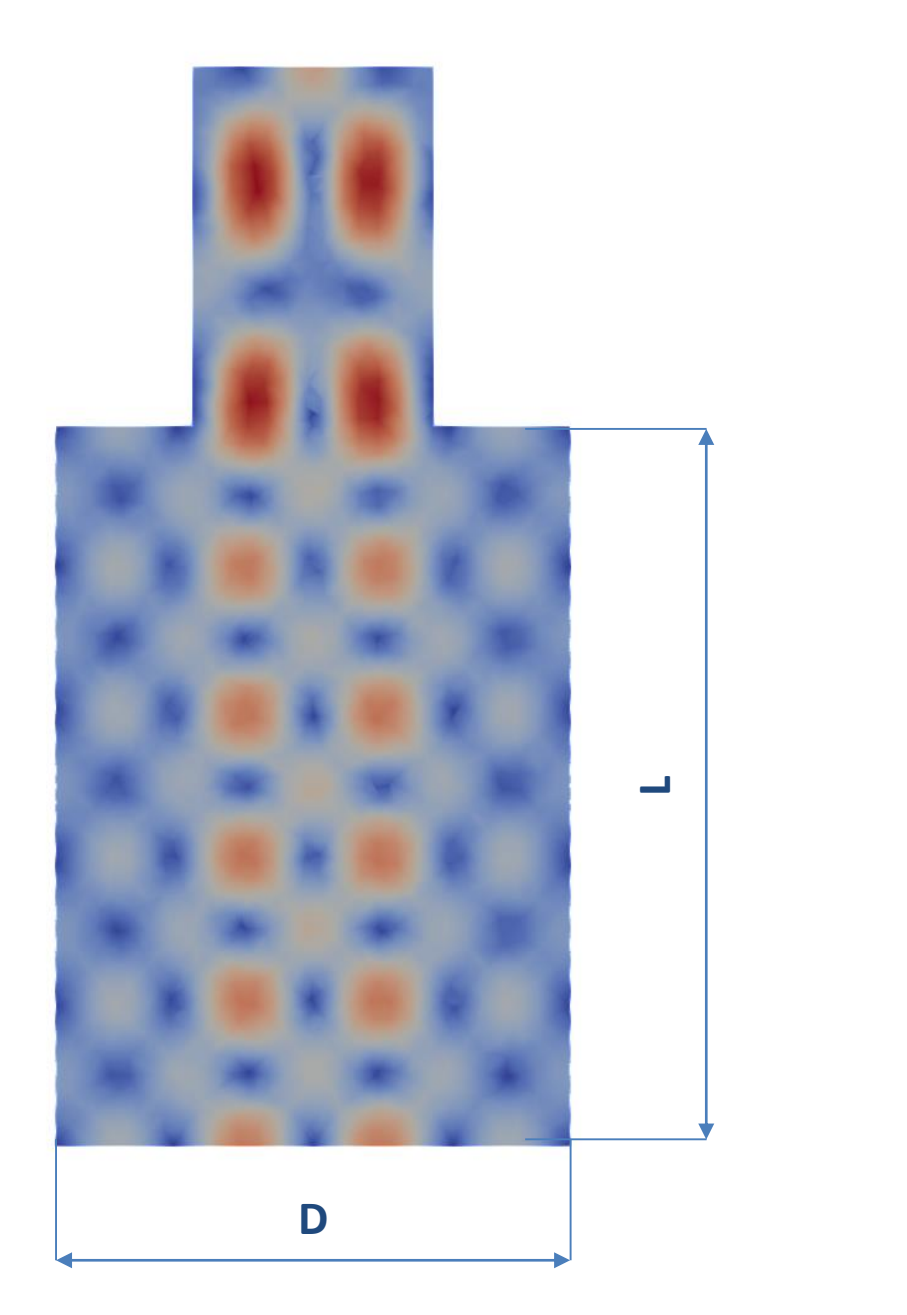

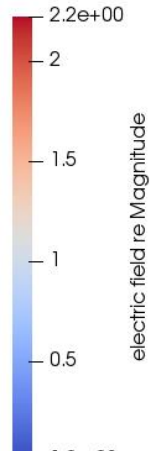

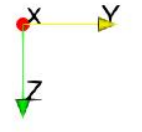

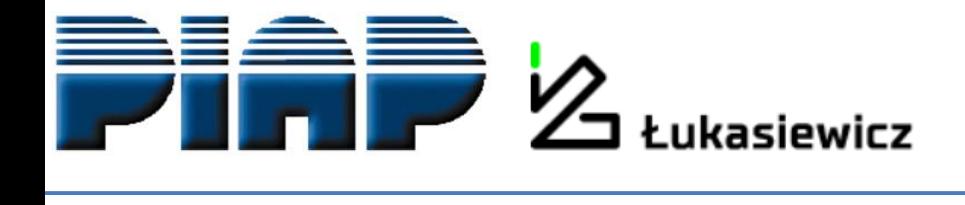

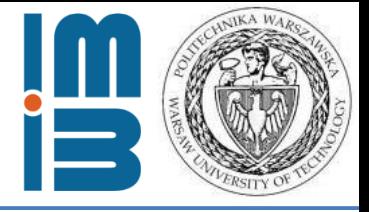

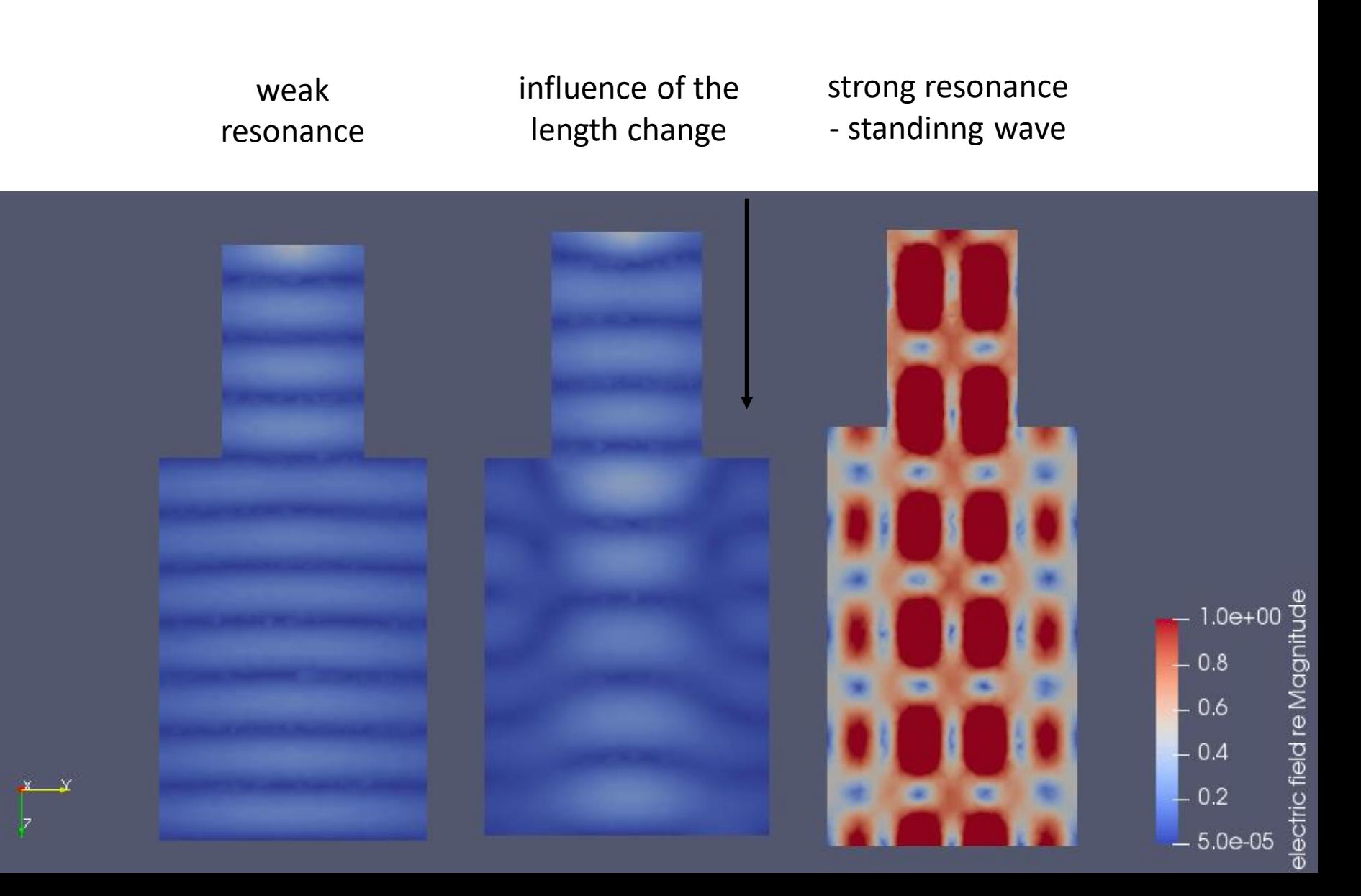

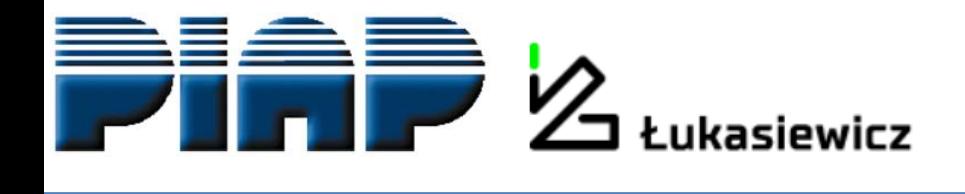

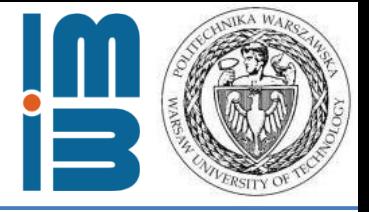

weak resonance influence of the length change

strong resonance - standinng wave

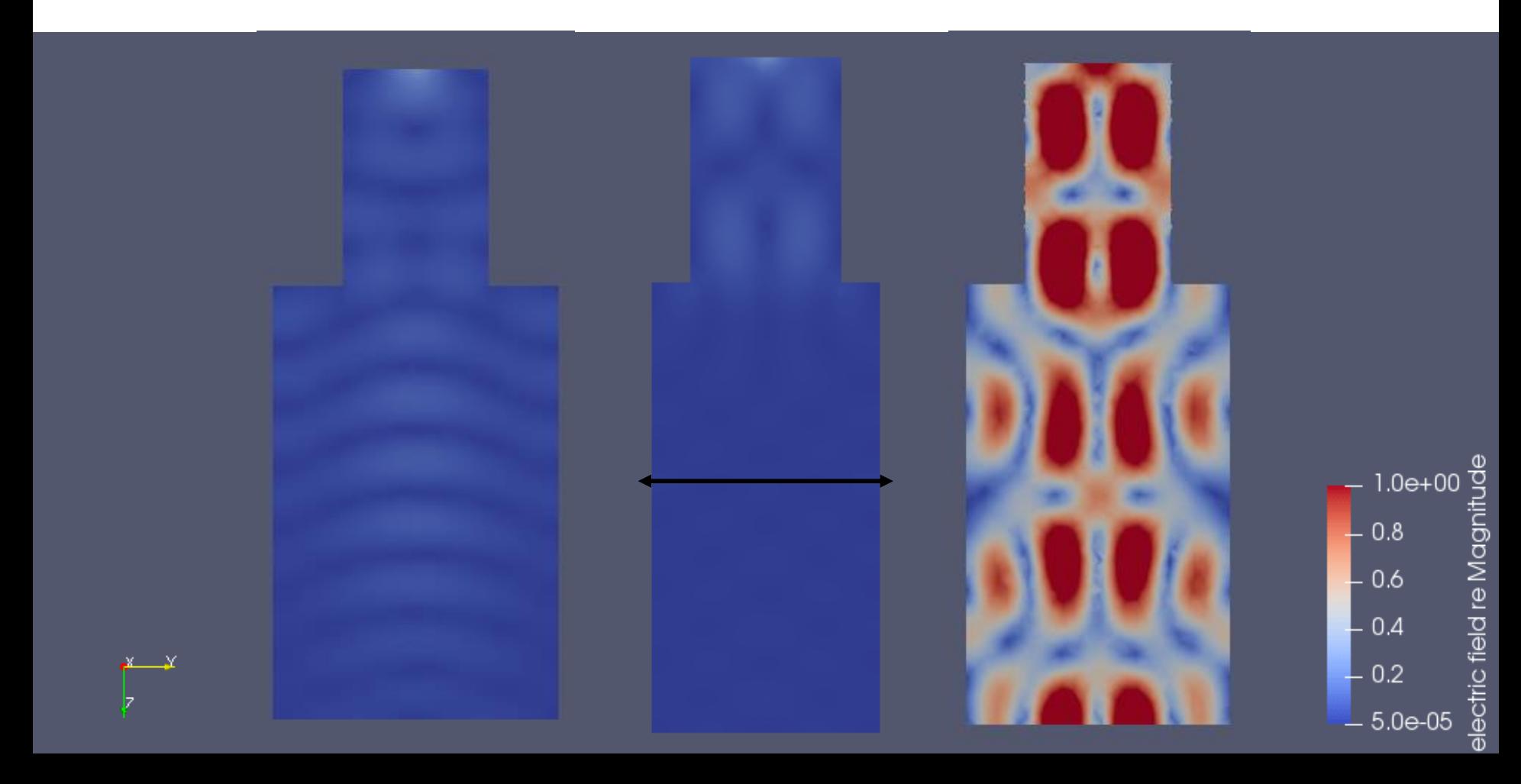

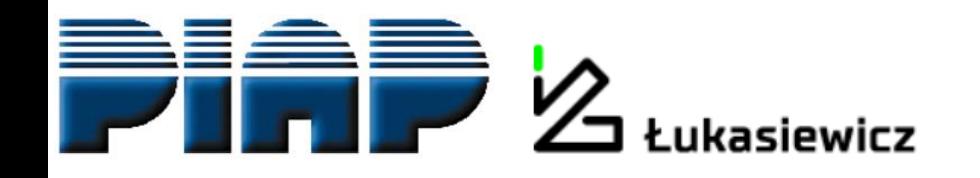

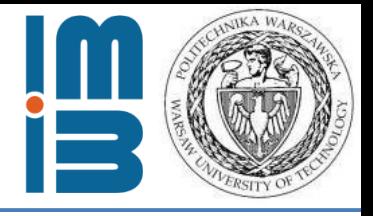

## Rectangular cavity "Microwave oven type"

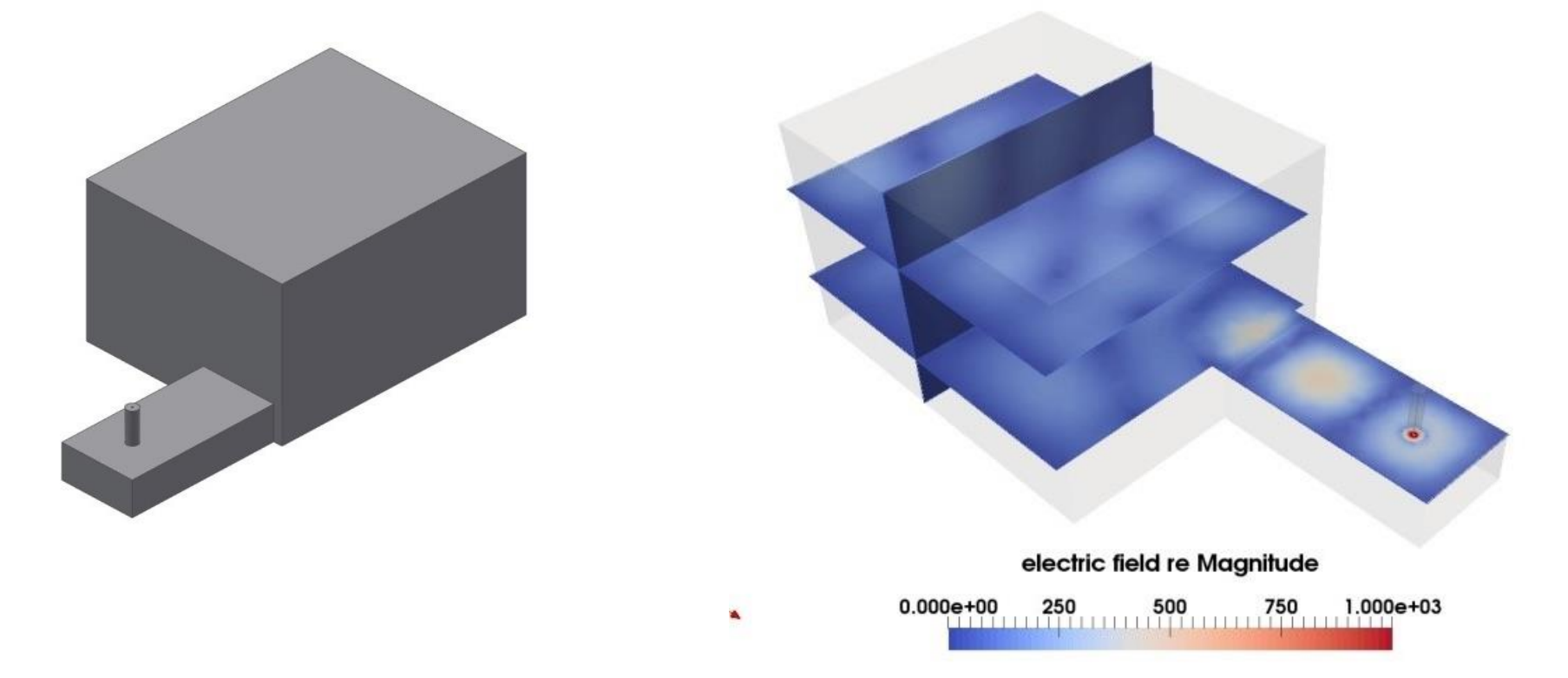

3D view of rectangular cavity model

Electric field distribution, slices, rectangular cavity with waveguide of lenght 130.5mm

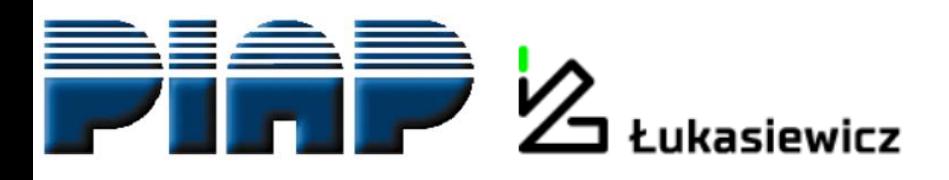

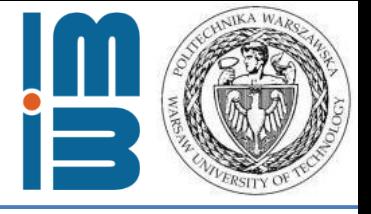

 $1.500e + 03$ 

1.500e+03

## Cilindrical cavities

 $0.000e + 00$ 

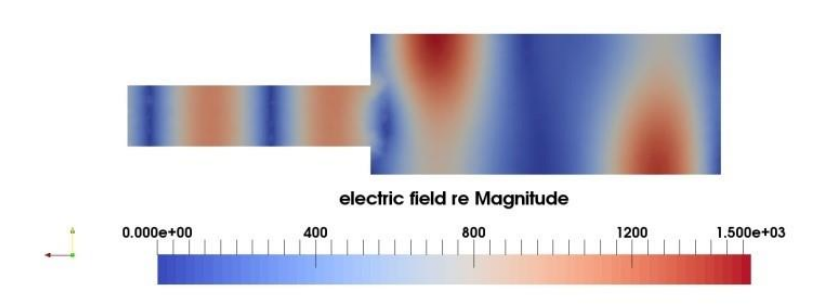

Electric field distribution, cavity of diameter 250mm

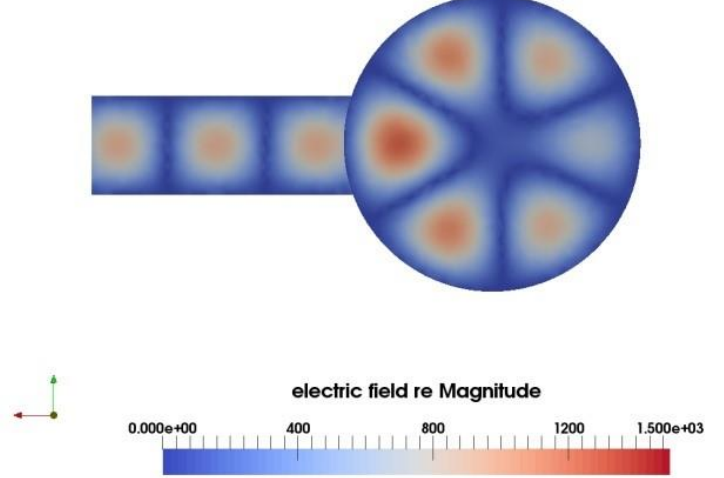

250mm

Electric field distribution, cavity of diameter 400mm

electric field re Magnitude

Electric field distribution, cavity of diameter

Electric field distribution, cavity of diameter 400mm

electric field re Magnitude

0.000e+00 400 800 800 11 1 1 1 1 1 1 200

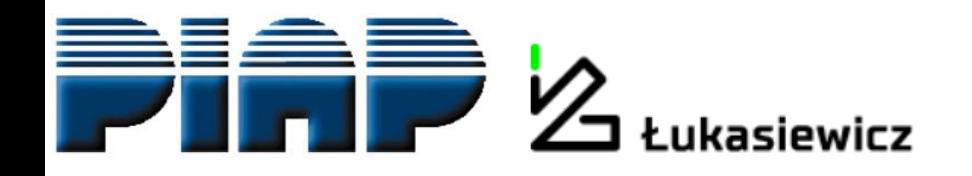

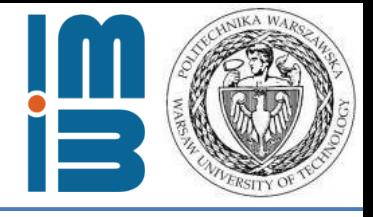

## Why do we do this?

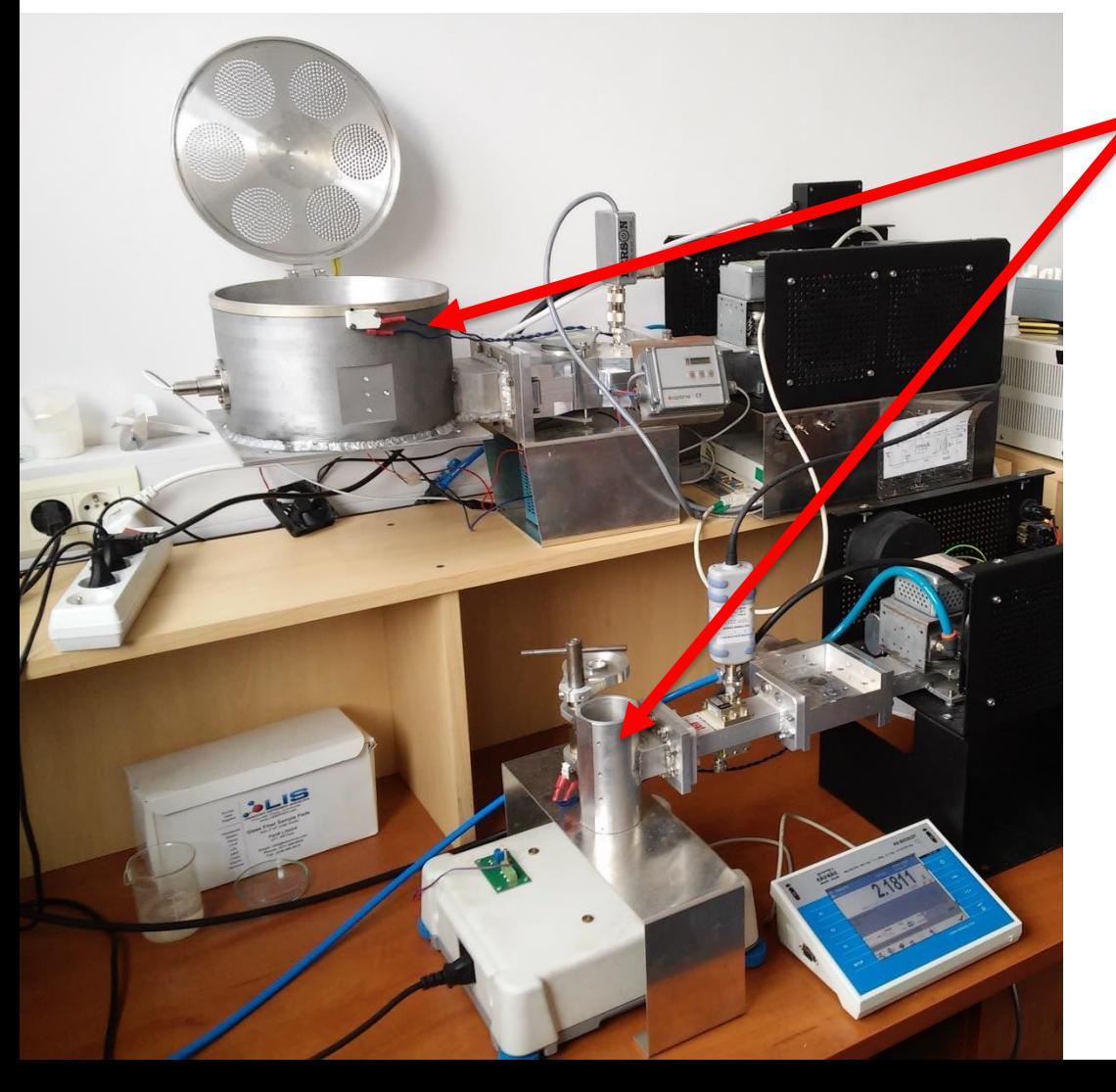

#### Resonant cavities

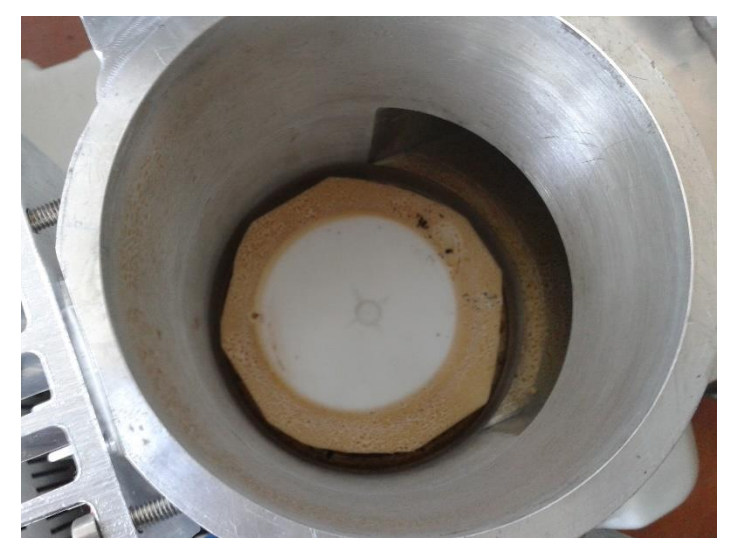

Interior of the cavitity with sample holder

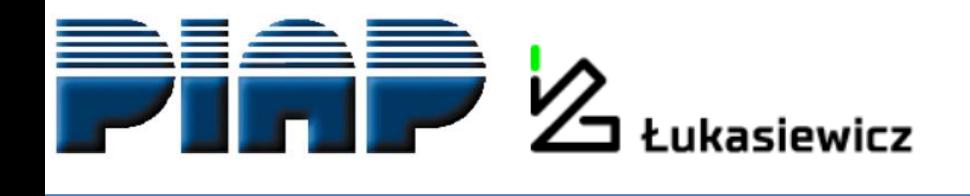

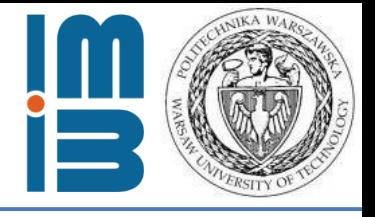

## Prototype of microwave dryier

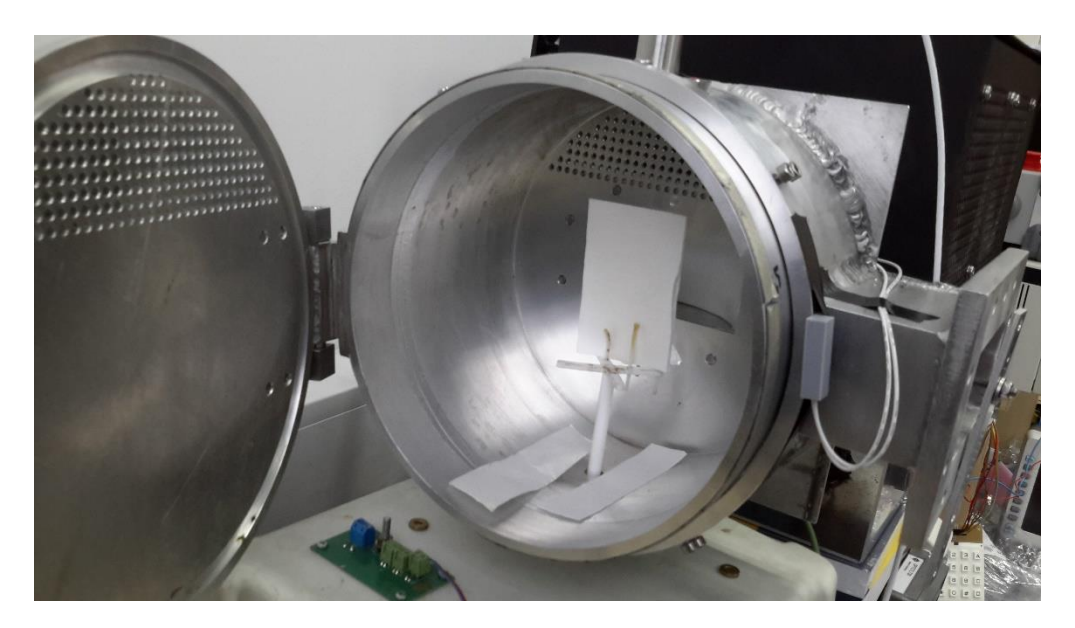

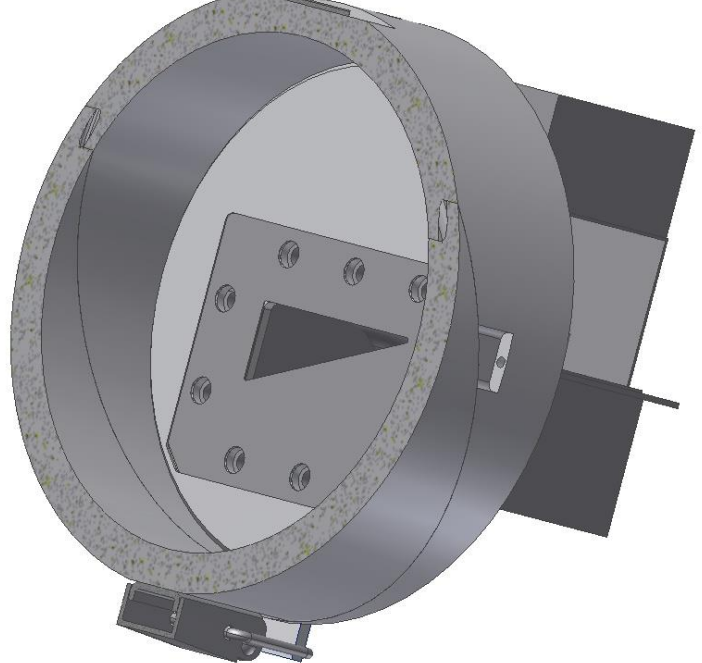

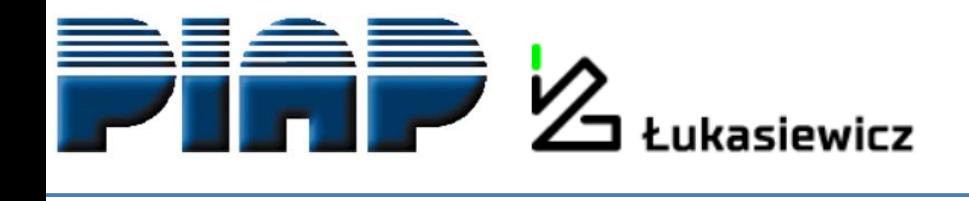

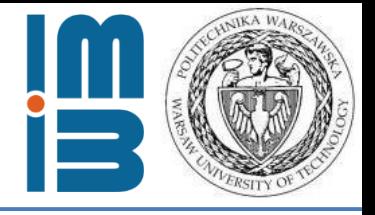

#### Prototype of microwave dryier and the final product

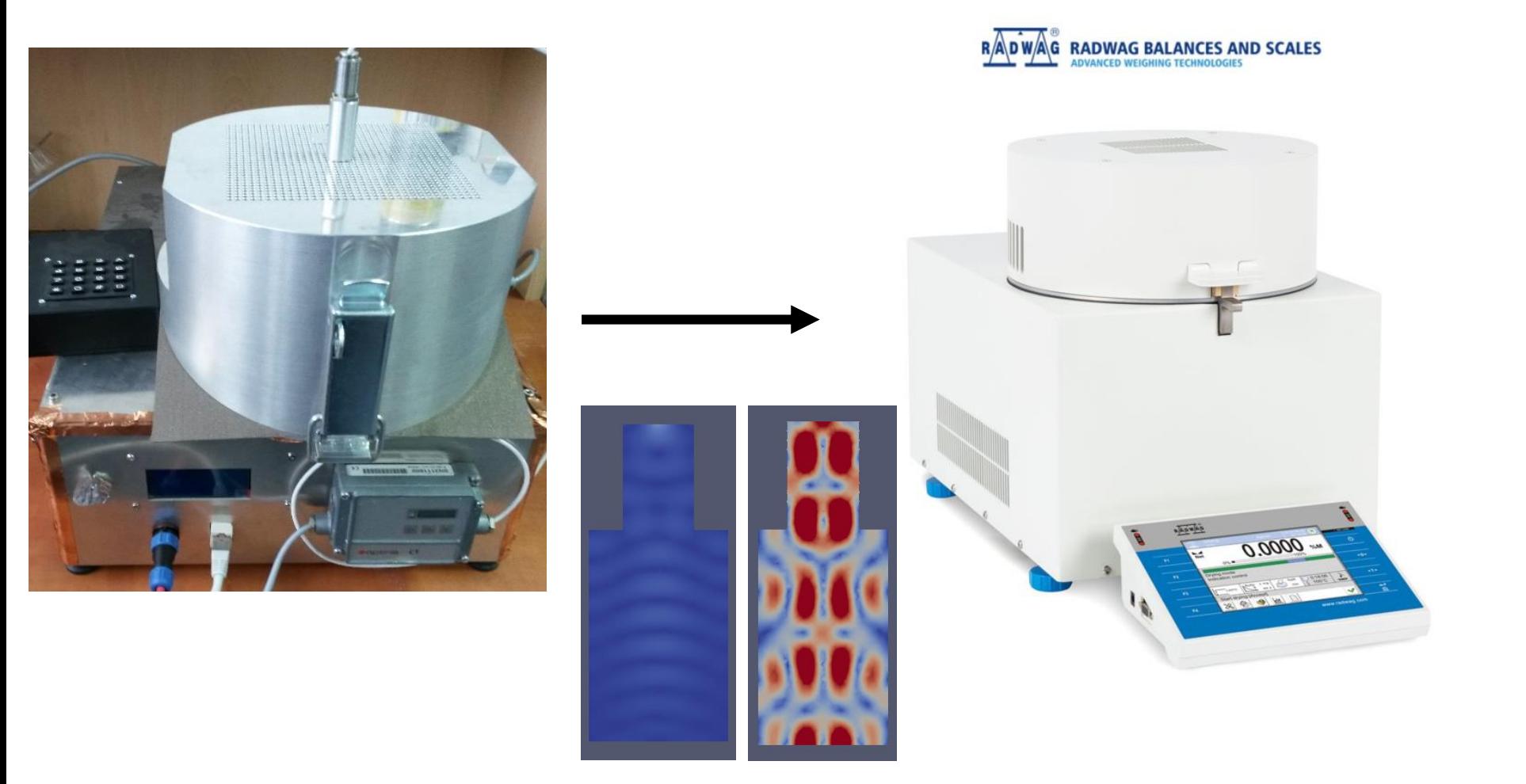

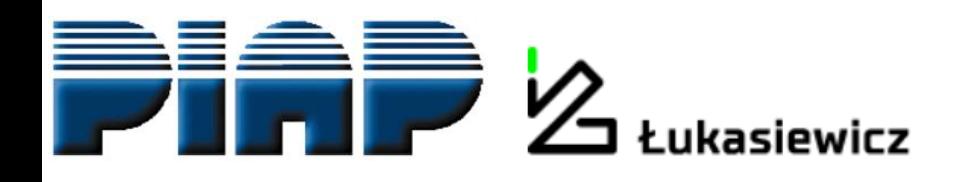

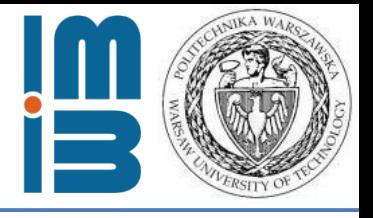

#### **Summary:**

## **Microwave module for ELMER FEM is radical innovation.** It changed the world and the market of microwave modelling.

Microwave module for ELMER FEM **enabled small and medium companies** (like RADWAG) to participate in global market of high-tech products.

**ELMER FEM is very flexible and easy to integrate in larger systems.** It is perfect environment for scientific research – but this is another story.

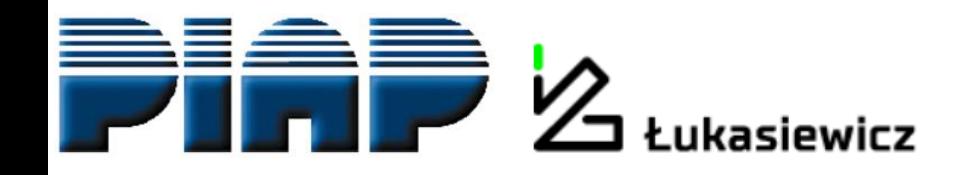

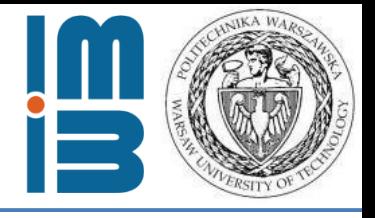

# **Thank you very much for your attention.**